#### **CONSENSYS USER GUIDE V1.6**

Rev. a

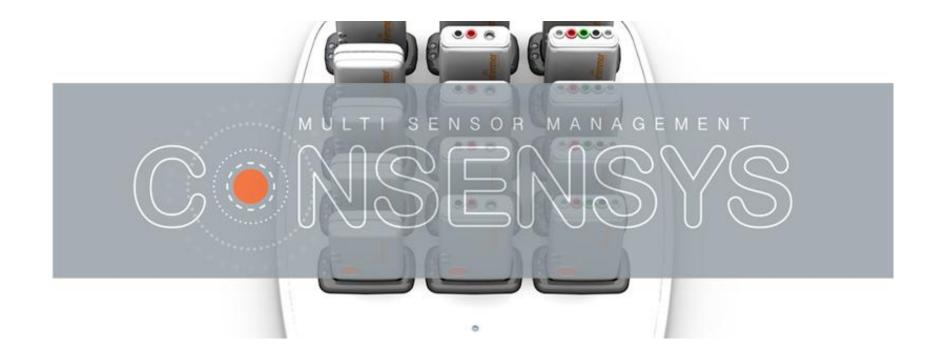

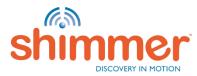

#### CONTENTS

- 1. <u>What's New in this Release</u>
- 2. <u>Introduction</u>
- 3. Install Hardware & Software
- 4. <u>Licensing</u>
- 5. <u>Program Firmware</u>
- 6. Logging
  - Configure Trial
  - Capture Data
  - Import Data
- 7. <u>Streaming</u>
  - Pair Shimmer
  - Connect
  - Configure Trial
  - Stream & Plot
  - Record
  - Event Markers
- 8. <u>Manage Data</u>
  - <u>Export</u>
  - <u>Delete</u>
  - Process
- 9. <u>Things you might need to know</u>
- 10. <u>Troubleshoot</u>

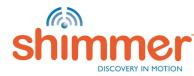

•

### WHAT'S NEW IN THIS RELEASE

Consensys v1.6.0 brings a number of software updates and bug fixes

#### Updates:

- Available in 32-bit and 64-bit
- GSR calibration improvements
- Gyroscope 'on-the-fly' calibration algorithm
- Support for Shimmer3 200g IMU
- Various bug fixes

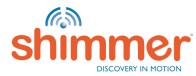

#### INTRODUCTION

*Consensys v1.6.0* is used with a *Consensys Base6* during the creation of this guide.

Supported Software: ConsensysBASIC / ConsensysPRO Supported Hardware: Shimmer Dock / Consensys Base6 / Consensys Base15 / all Shimmer3 Units. Supported Firmware: SDLog / LogAndStream.

Follow the links for more information on:

- Consensys Software <u>http://www.shimmersensing.com/menu/products/consensys</u>
- Consensys Base6 http://www.shimmersensing.com/menu/products/consensys-base6
- Consensys Base15 http://www.shimmersensing.com/menu/products/consensys-base15
- Documentation & Downloads http://www.shimmersensing.com/menu/support

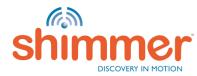

#### CONSENSYSBASIC V CONSENSYSPRO

Consensys v1.6.0 comprises of two applications, ConsensysBASIC and ConsensysPRO.

- ConsensysBASIC Basic functionality for a single Shimmer unit
- **ConsensysPRO** Advanced functionality for multiple Shimmer units including event marking, off-line and on-line processing, event marking, advanced plotting and data visualisation and much more

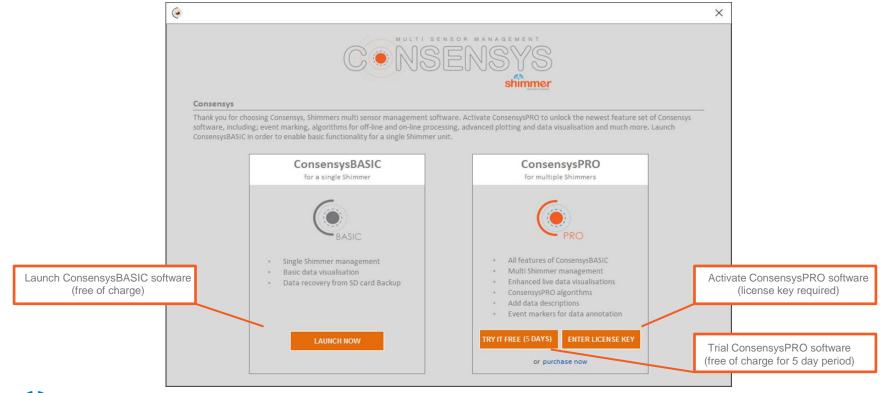

### INSTALL HARDWARE & SOFTWARE (1/8)

- STEP 1 Download the *Consensys* software from our <u>website</u><sup>+</sup>.
- STEP 2 Connect the AC adapter with the *Base*.
- STEP 3 Plug the power cable into the AC adapter and a mains power socket.
- STEP 4 Connect the USB cable from your computer to the *Base*.
- STEP 5 Windows will now install the drivers for the *Base*. Status feedback is given in Windows' system tray; right bottom corner of the screen:

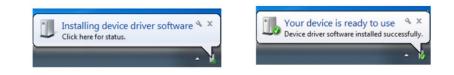

**N.B.** The driver installation can take up to a few minutes. In case you are not sure if the installation has finished, just go to the next STEP to verify the driver installation.

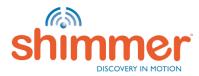

### INSTALL HARDWARE & SOFTWARE (2/8)

#### STEP 6 – Verify driver installation:

- A. Run the Device Manager: Press [Windows Key] + R; type devmgmt.msc; click "OK".
- B. Go to Universal Serial Bus Controllers.

| Α                                                                                                    | B                                                                                                    |
|----------------------------------------------------------------------------------------------------|----------------------------------------------------------------------------------------------------|
| 🖅 Run 📃 🎫                                                                                             | 🛁 Device Manager                                                                                                    |
|                                                                                                    | Eile Action View Help                                                                                                    |
| Type the name of a program, folder, document, or Internet resource, and Windows will open it for you. |                                                                                                    |
|                                                                                                    | ▶ 🔮 Network adapters                                                                                                    |
| Open: devmgmt.msc 🔹                                                                                   | ▷ - ⑦ Other devices                                                                                                    |
|                                                                                                    | Protection of the second second secon |
| OK Cancel Browse                                                                                      | Processors                                                                                                    |
|                                                                                                    | Sound, video and game controllers → - ■■ System devices                                                                                                    |
|                                                                                                    | universal Serial Bus controllers                                                                                                    |
|                                                                                                    | Generic USB Hub                                                                                                    |
|                                                                                                    | Intel/R) 8 Series/C220 Series USB EHCI #1 - 8C26                                                                                                    |
|                                                                                                    | Intel(R) 8 Series/C220 Series USB EHCI #2 - 8C2D     Only two USB Serial Converters     are installed for Shimmer Dock.                                                                                                    |
|                                                                                                    | Intel(R) USB 3.0 eXtensible Host Controller     are installed for Shimmer Dock.     Intel(R) USB 3.0 Root Hub                                                                                                    |
|                                                                                                    | USB 2.0 Hub                                                                                                    |
|                                                                                                    | USB Composite Device                                                                                                    |
|                                                                                                    | USB Mass Storage Device                                                                                                    |
|                                                                                                    | USB Root Hub                                                                                                    |
|                                                                                                    | USB Root Hub                                                                                                    |
|                                                                                                    | installed for Base6 or Base15.                                                                                                    |
|                                                                                                    | USB Serial Converter C                                                                                                    |
|                                                                                                    | WSD Senal Converter D                                                                                                    |
|                                                                                                    |                                                                                                    |
|                                                                                                    |                                                                                                    |
|                                                                                                    |                                                                                                    |

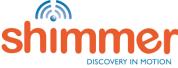

### INSTALL HARDWARE & SOFTWARE (3/8)

#### STEP 6 – Verify driver installation - continued:

- C. Right-click on one of the USB Serial Converters; click Properties.
- D. Go to "Driver"; check if *FTDI Driver v2.12.0.0* or later is installed → Correct Driver has been installed!
- E. Go to "Advanced"; make sure *Load VCP* is checked.
- F. Repeat for the other USB Serial converters. Skip to STEP 9 if correct driver is installed for all USB Serial Converters.

| С                                                                      | D                                                                                                    | E                                                       |
|------------------------------------------------------------------------|----------------------------------------------------------------------------------------------------|---------------------------------------------------------|
| 🛃 Device Manager                                                       | USB Serial Converter B Properties                                                                             | USB Serial Converter B Properties                       |
| File Action View Help                                                  | General Advanced Power Managemen Driver Details                                                               | Genera Advanced Power Management Driver Details         |
| Realek High Definition Audio                                           | USB Serial Converter B                                                                                        | USB Serial Converter B                                  |
| System devices     Universal Serial Bus controllers                    | Driver Provider: FTDI                                                                                         | Configuration                                           |
| Generic USB Hub<br>🖗 Generic USB Hub                                   | Driver Date: 8/26/2014<br>Driver Version: 2.12.0.0                                                            | Use these settings to override normal device behaviour. |
|                                                                        | Digital Signer: Microsoft Windows Hardware Compatibility<br>Publisher                                         | Load VCP                                                |
| Intel(R) USB 3.0 Root Hub     USB 2.0 Hub                              | Driver Details To view details about the driver files.                                                        | 5 Selective Suspend Idle Timeout (secs)                 |
| USB Composite Device                                                   | Update Driver To update the driver software for this device.                                                  |                                                         |
| —                                                                      | Roll Back Driver If the device fails after updating the driver, roll back to the previously installed driver. |                                                         |
| USB Serial Converter A                                                 | Disable Disables the selected device.                                                                         |                                                         |
| USB Serial Converter Update Driver Software                            | To uninstall the driver (Advanced).                                                                           |                                                         |
| Opens property sheet for the current         Scan for hardware changes | OK Cancel Help                                                                                                | OK Cancel Help                                          |
| Properties                                                             |                                                                                                    |                                                         |

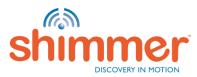

### INSTALL HARDWARE & SOFTWARE (4/8)

#### STEP 7 – Download the FTDI Driver:

- A. Go to http://www.ftdichip.com/Drivers/VCP.htm.
- B. Download the latest Windows "setup executable".

| Virtual   | COM Port Drivers               | × +                        |                 |                 |                 |               |              |          |          |          |                                                                                                    |
|-----------|--------------------------------|----------------------------|-----------------|-----------------|-----------------|---------------|--------------|----------|----------|----------|----------------------------------------------------------------------------------------------------|
| -) @   wv | ww. <b>ftdichip.com</b> /Drive | ers/VCP.htm                |                 |                 |                 | <b>m</b> ~    | <b>୯ ୧</b> ୪ | earch    |          | 1        | ☆ 自 ♥ ♣ ★ ♥ ■                                                                                                    |
| A         | Cı                             | urrently Suppor            | rted VCP Driv   | ers:            |                 |               |              |          |          |          |                                                                                                    |
|           |                                |                            |                 |                 |                 | Proces        | sor Archit   | ecture   |          |          |                                                                                                    |
|           |                                | Operating<br>System        | Release<br>Date | x86<br>(32-bit) | x64<br>(64-bit) | PPC           | ARM          | MIPSII   | MIPSIV   | SH4      | Comments                                                                                                    |
|           |                                | Windows*                   | 2015-07-28      | 2.12.06         | 2.12.06         | -             | -            | -        | -        | -        | 2.12.06 WHQL Certified<br>Available as <u>setup executable</u><br><u>Release Notes</u>                                                    |
|           |                                | Linux                      | 2009-05-14      | 1.5.0           | 1.5.0           | -             | -            | -        | -        | -        | All FTDI devices now supported in<br>Ubuntu 11.10, kernel 3.0.0-19<br>Refer to <u>TN-101</u> if you need a<br>custom VCP VID/PID in Linux |
|           | ſ                              | Mac OS X 10.3<br>to 10.8   | 2012-08-10      | <u>2.2.18</u>   | <u>2.2.18</u>   | <u>2.2.18</u> | -            | -        | -        | -        | Refer to <u>TN-105</u> if you need a custom VCP VID/PID in MAC OS                                                                         |
|           | r                              | Mac OS X 10.9<br>and above | 2015-04-15      | -               | <u>2.3</u>      | -             | -            | -        | -        | -        | This driver is signed by Apple                                                                                                    |
|           |                                | Windows CE<br>4.2-5.2**    | 2012-01-06      | 1.1.0.20        | -               | -             | 1.1.0.20     | 1.1.0.10 | 1.1.0.10 | 1.1.0.10 |                                                                                                    |
|           |                                |                            |                 | 1.1.0.20        |                 |               | 1.1.0.20     |          |          |          | -                                                                                                    |

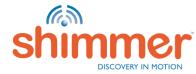

### INSTALL HARDWARE & SOFTWARE (5/8)

STEP 8 – Manual Driver installation:

Right-click the downloaded file;

"Run as administrator":

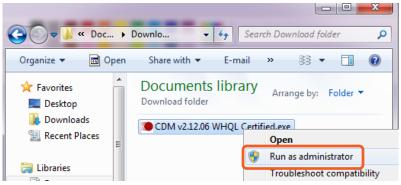

#### Press "Yes" if this screen if shown:

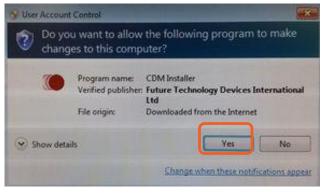

N.B. If a security warning pops up, click "Run".

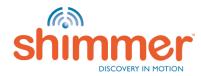

### INSTALL HARDWARE & SOFTWARE (6/8)

Click "Next":

STEP 8 – Manual Driver installation - continued:

#### Click "Extract":

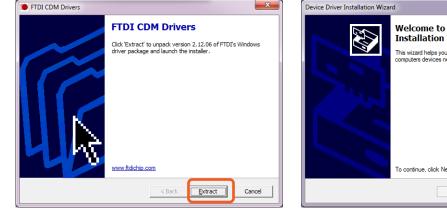

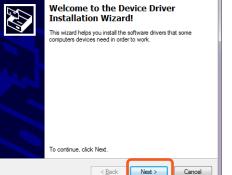

#### Accept and click "Next":

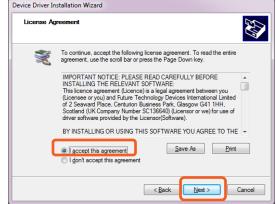

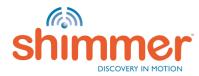

# INSTALL HARDWARE & SOFTWARE (7/8)

STEP 8 – Manual Driver installation - continued:

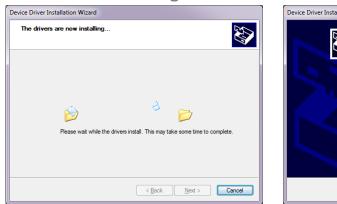

Drivers are installing:

#### Click "Finish":

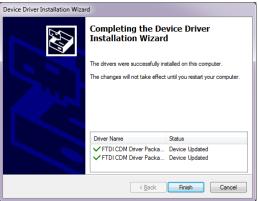

#### Click "Restart Now": Microsoft Windows You must restart your computer to apply these changes Before restarting, save any open files and close all programs. Restart Now Restart Later

N.B. Repeat STEP 6 before proceeding!

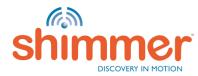

# INSTALL HARDWARE & SOFTWARE (8/8)

**N.B.** Only continue with STEP 9 if the driver installation has been verified (STEP 6).

- STEP 9 Extract the zip-file downloaded at STEP 1.
- STEP 10 Double-click "*setup.exe*" and follow the instructions.
- STEP 11 When the installation is complete, double-click the *Consensys* desktop icon to start.

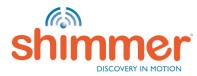

### LICENSING - OVERVIEW (1/3)

**N.B.** ConsensysPRO requires a license to utilize the software, skip this licensing section if you intend to only use ConsensysBASIC for which a license is not required.

**Subscription:** Subscription license permits the use of ConsensysPRO for a specified time period after which time the subscription must be renewed in order to use the application. ConsensysPRO implements an annual subscription (365 day period).

**Floating:** Floating licensing authorizes the use of ConsensysPRO with the given number of activations. The number of concurrent activations is tracked, and the total number of running sessions of the licensed application at any time is limited by the maximum allowed activations in the floating licenses purchased by the licensee.

**Trial:** You can try ConsensysPRO free of charge for a 5 day period after which you must purchase a license to continue to use ConsensysPRO or use ConsensysBASIC.

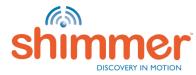

# LICENSING - ACTIVATION (2/3)

**N.B.** ConsensysPRO requires a license to utilize the software, skip this licensing section if you intend to only use ConsensysBASIC for which a license is not required.

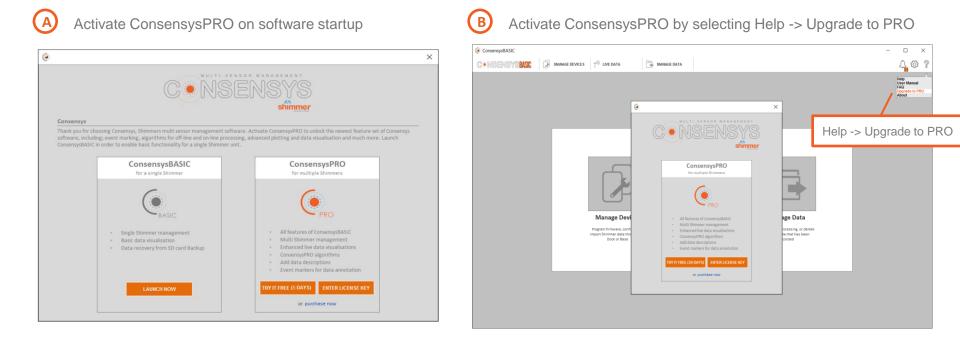

**N.B.** You can trial ConsensysPRO for free for a 5 day period or you can purchase a license by visiting <u>http://www.shimmersensing.com/menu/products/consensys</u>

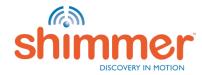

### LICENSING - MANAGEMENT (3/3)

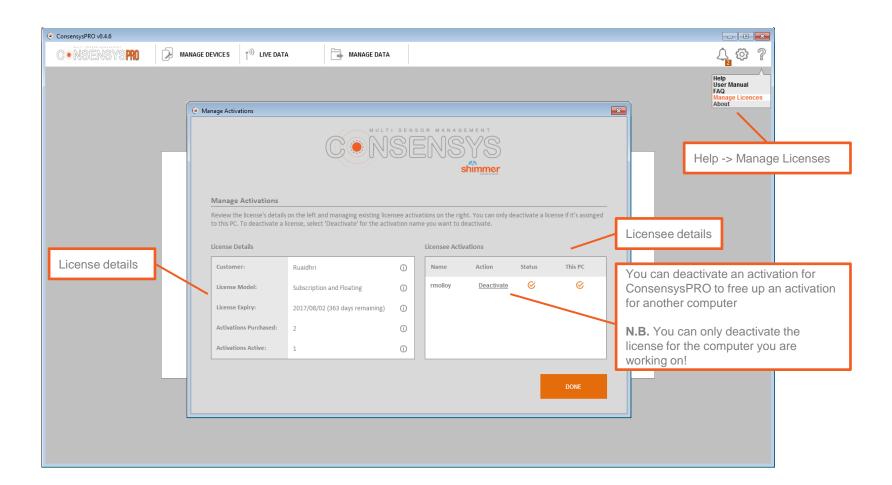

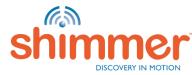

### CONSENSYS WORKSPACE (1/2)

**N.B.** The first time a new version of Consensys software is run, a workspace must be created to store application files. The workspace will be created automatically when you choose a directory and press the 'OK' button. The structure of the workspace is detailed on the next slide.

| ۲           |                                                                                                    |                   | <b>—</b> ×                               |
|-------------|----------------------------------------------------------------------------------------------------|-------------------|------------------------------------------|
| Select a Wo | rkspace                                                                                                    |                   |                                          |
|             | RO stores application files such as firmware images, database file<br>se a destination directory for this folder | es and backup dat | a in a Shimmer                           |
| Workspace:  | C:\Users\rmolloy\Shimmer_Workspace                                                                               |                   | Browse                                   |
|             |                                                                                                    | ок                | Cancel                                   |
|             |                                                                                                    |                   |                                          |
|             |                                                                                                    |                   | te the workspace in<br>nmended directory |

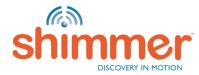

# CONSENSYS WORKSPACE (2/2)

| Organize 🔻 🛛 Include in | library 🔻 | Share with 💌 🛛 Burn | New folder |                  |             | = -  |  |
|-------------------------|-----------|---------------------|------------|------------------|-------------|------|--|
|                         | *         | Name                |            | Date modified    | Туре        | Size |  |
| 🧮 Desktop               | _         | 퉬 App Logs          |            | 04/08/2016 12:38 | File folder |      |  |
| 📄 Libraries             |           | Backup              |            | 05/08/2016 09:52 | File folder |      |  |
| Documents               |           | 🌗 Database          |            | 05/08/2016 12:09 | File folder |      |  |
| J Music                 |           | 퉬 Documentation     |            | 29/07/2016 16:01 | File folder |      |  |
| Pictures Subversion     |           | 퉬 Firmware          |            | 22/06/2016 14:26 | File folder |      |  |
| Videos                  | -         |                     |            |                  |             |      |  |

**App Logs:** Contains text files with debug information used by the Shimmer team to debug Consensys hardware and/or software issues.

Backup: Contains a back up of the data imported from Shimmer SD cards into Consensys software.

**Database:** Contains database files with data imported from Shimmer SD cards and recorded over Bluetooth which can be exported to text files in Consensys software (using the MANAGE DATA tab).

**Documentation:** Contains this user guide and a FAQ document (both accessible in Consensys software through the help icon)

**Firmware:** Contains Shimmer3 firmware files (e.g. LogAndStream, SDLog) which can be programmed onto Shimmers in Consensys software.

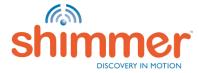

### PROGRAM FIRMWARE (1/3)

STEP 1 – Start Consensys.

STEP 2 – Click "MANAGE DEVICES".

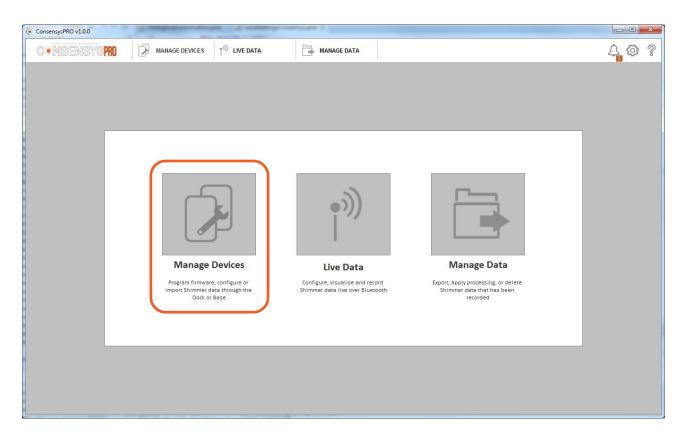

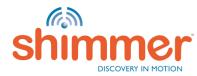

# PROGRAM FIRMWARE (2/3)

- STEP 3 Switch on the Shimmer(s) and place in the *Base6*.
- STEP 4 Click on the graphic or the device list to select/deselect the Shimmer(s).
- STEP 5 Select one or more Shimmers and click on the "FIRMWARE" button.

| onsensysPRO v1.0.5                                                                                                    |                      | (2 mm)                                                       | 2 100                                                                                              | ~                                                                                                    | 2 Personal Property of the local division of the local division of |                                              |
|----------------------------------------------------------------------------------------------------|----------------------|--------------------------------------------------------------|----------------------------------------------------------------------------------------------------|----------------------------------------------------------------------------------------------------|----------------------------------------------------------------------------------------------------|----------------------------------------------|
| •NSENSY                                                                                                    | spro   🗗             | MANAGE DEVICES                                               | IVE DATA                                                                                           | MANAGE D/                                                                                                    | ATA                                                                                                    | G 4 🛱                                        |
| VAILABLE SHIMN                                                                                                    | IERS (SELECT SE      | IMMERS FROM THE TABL                                         | E OR THE HARDWARE VI                                                                               | SUALISATION)                                                                                                    |                                                                                                    | HARDWARE VISUALISATION (6/6)                 |
|                                                                                                    | BT RADIO ID          | EXPANSION                                                    | FIRMWARE                                                                                           | SD CARD                                                                                                    | TIME                                                                                                    | BATTERY Base6U.01 C 😳 💿 🛈 Select All 🗹       |
| Rase6U.01.01           Base6U.01.02           Base6U.01.03           Base6U.01.03           Base6U.01.04           Base6U.01.05           Base6U.01.06 | E806<br>85CB<br>B8A0 | GSR+<br>ECG/EMG<br>None<br>Bridge Amplifier+<br>None<br>None | SDLog v0.14.0<br>SDLog v0.14.0<br>SDLog v0.14.0<br>SDLog v0.14.0<br>SDLog v0.14.0<br>SDLog v0.14.0 | 809.22 MB / 1.84 GB<br>2.00 MB / 1.83 GB<br>0.25 MB / 7.39 GB<br>1.76 GB / 1.84 GB<br>3.59 MB / 7.39 GB<br>2.13 MB / 7.39 GB | 2017/05/08 09:40:04<br>2017/05/08 09:40:06<br>2017/05/08 09:39:48<br>2017/05/08 09:35:39<br>2017/05/08 09:36:27<br>2017/05/08 09:37:15                                                                                                    | 100.0%<br>99.7%<br>100.0%<br>100.0%<br>98.1% |
|                                                                                                    | Shimmer(s) with      | n firmware highlighted ir                                    | red text indicates that                                                                            | a newer version of that fi                                                                                                   | rmware is available                                                                                                    | Unknown Pending                              |
|                                                                                                    |                      |                                                              |                                                                                                    |                                                                                                    |                                                                                                    | FIRMWARE CONFIGURE IMPORT                    |

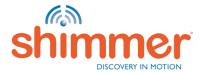

# PROGRAM FIRMWARE (3/3)

STEP 6 – Program the Shimmer with *SDLog* or *LogAndStream*:

Select *SDLog* or *LogAndStream*, and click PROGRAM": Click "DONE" when complete:

| Firmware Selection                                                                                                    | () Firr |              | ware Programn | ning Complete (LogAnd | Stream_Shim | mer3_v0.6.0) |
|----------------------------------------------------------------------------------------------------|---------|--------------|---------------|-----------------------|-------------|--------------|
|                                                                                                    |         | LOCATION     | BT RADIO ID   | FIRMWARE              | STATUS      | PROGRESS     |
|                                                                                                    |         | Base6U.01.01 | B677          | LogAndStream v0.6.0   | Success     |              |
|                                                                                                    |         | Base6U.01.02 | 8628          | LogAndStream v0.6.0   | Success     |              |
|                                                                                                    |         | Base6U.01.03 | 3A09          | LogAndStream v0.6.0   | Success     |              |
|                                                                                                    |         | Base6U.01.04 | 85CB          | LogAndStream v0.6.0   | Success     |              |
|                                                                                                    |         | Base6U.01.05 | 7143          | LogAndStream v0.6.0   | Success     |              |
|                                                                                                    |         | Base6U.01.06 | 56AA          | LogAndStream v0.6.0   | Success     |              |
| SDLog_Shimmer3_v0.12.0 LogAndStream_Shimmer3_v0.6.0<br>Logging data to SD card Streaming data live over Bluetooth<br>and logging data to SD card                                                                                     |         |              |               |                       |             |              |
|                                                                                                    |         |              |               | Status: 100.0% Comp   | ete         |              |
| Note: Consensys does not support Shimmer configuration or Shimmer data capture with BtStream firmware. If you want to perform either of<br>these Shimmer operations over Bluetooth, program the Shimmers with LogAndStream firmware. |         |              |               |                       |             |              |
| CLOSE Reload configuration after firmware write D PROGRAM                                                                                                    |         | CLOSE        |               |                       |             | DONE         |

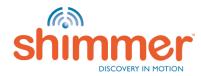

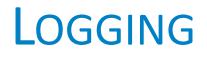

Logging data on the SD card(s) of one or multiple Shimmers.

In this section:

- Configure Trial
- <u>Capture Data</u>
- Import Data
- **N.B.** To enable logging data to the SD cards Shimmers need to be programmed with *SDLog* or *LogAndStream* firmware see <u>Program Firmware</u>.
- N.B. In the Logging section of this guide SDLog is used, which allows for synchronisation between multiple Shimmers when logging to the SD card. Synchronisation is not available for LogAndStream. The advantage of LogAndStream is that is can also be used to stream data over Bluetooth – see the <u>Streaming section</u> of this guide.

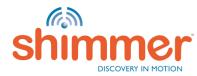

# LOGGING – CONFIGURE TRIAL (1/8)

STEP 1 – Select one or more Shimmer(s) with the same firmware (type and version) and click on "CONFIGURE":

| ConsensysPRO v1.0.5 |                   | 2                       | and States                     | and the second second                  | 2 Personal Property 1                      |                                        |
|---------------------|-------------------|-------------------------|--------------------------------|----------------------------------------|--------------------------------------------|----------------------------------------|
| CONSENSYS           | SPRO 🔎            | MANAGE DEVICES          | IVE DATA                       | MANAGE DA                              | <b>TA</b>                                  | 슈 슈 약 ?                                |
| AVAILABLE SHIMM     | IERS (SELECT SHI  | MMERS FROM THE TABL     | E OR THE HARDWARE VIS          | UALISATION)                            |                                            | >>> HARDWARE VISUALISATION (6/6)       |
|                     | BT RADIO ID       | EXPANSION               | FIRMWARE                       | SD CARD                                | TIME                                       | BATTERY Base6U.01 C 🕄 👁 🕕 Select All 🗹 |
| Base6U.01.01        | 964A              |                         | SDLog v0.14.0                  |                                        | 2017/05/08 09:40:04                        |                                        |
| Base6U.01.02        | 2C02              |                         | SDLog v0.14.0                  | 2.00 MB / 1.83 GB                      | 2017/05/08 09:40:06                        |                                        |
| Base6U.01.03        | E806              |                         | SDLog v0.14.0                  | 0.25 MB / 7.39 GB                      | 2017/05/08 09:39:48                        |                                        |
| Base6U.01.04        | 85CB              | Bridge Amplifier+       |                                | 1.76 GB / 1.84 GB                      | 2017/05/08 09:35:39                        |                                        |
| Base6U.01.05        | B8A0              |                         | SDLog v0.14.0<br>SDLog v0.14.0 | 3.59 MB / 7.39 GB<br>2.13 MB / 7.39 GB | 2017/05/08 09:36:27<br>2017/05/08 09:37:15 |                                        |
|                     |                   |                         |                                |                                        |                                            |                                        |
|                     | Shimmer(s) with 1 | firmware highlighted in | red text indicates that a      | i newer version of that fi             | mware is available                         | FIRMWARE CONFIGURE IMPORT              |
|                     |                   |                         |                                |                                        |                                            |                                        |

N.B. ConsensysBASIC only allows the use of one Shimmer at any one time!

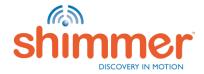

### LOGGING – CONFIGURE TRIAL (2/8)

#### STEP 2 – Set TRIAL NAME & Sync Devices:

- A. Choose a TRIAL NAME.
- B. Click the *Sync Devices* tile to enable synchronised logging from multiple Shimmers (available for *SDLog* firmware only).
- C. Choose Mode based on estimated logging duration.

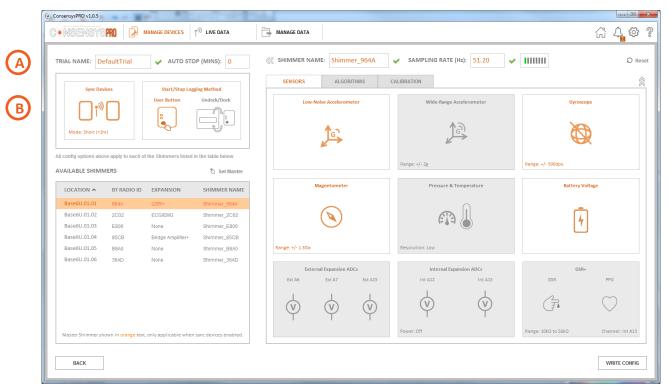

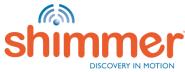

### LOGGING – CONFIGURE TRIAL (3/8)

#### STEP 3 – Set AUTO STOP & Start/Stop Logging Method:

- A. To automatically stop logging, enter a value other than zero.
- B. Choose to start and stop logging with the User Button or by undocking/docking User Button is used in this guide.
   N.B. When using the Undock/Dock method, log for at least one minute to ensure a data file is created.

| ConsensysPRO v1.0.5                                                                               |                                                                                                    | Sec.                                                                |                                            |                                      |
|---------------------------------------------------------------------------------------------------|----------------------------------------------------------------------------------------------------|---------------------------------------------------------------------|--------------------------------------------|--------------------------------------|
|                                                                                                   | NAGE DEVICES                                                                                                    | MANAGE DATA                                                         |                                            | G 4 🗘 🕸 ?                            |
| TRIAL NAME: DefaultTria                                                                           | ✓ AUTO STOP (MINS): 0                                                                                                    |                                                                     | SAMPLING RATE (Hz): 51.20                  | ↓ Reset                              |
| Sync Devices                                                                                      | Start/Stop Logging Method                                                                                                    | SENSORS ALGORITHMS CALIBRA                                          | TION                                       |                                      |
| Sync Levices                                                                                      | Undek/Dock                                                                                                    | Low-Noise Accelerometer                                             | Wide-Range Accelerometer                   | бугоксоре                            |
| All config options above apply to each of th<br>AVAILABLE SHIMMERS                                | he Shimmers listed in the table below 🕄 Set Master                                                                                                    | Rang                                                                | te:+/-2g                                   | Range: +/- 500dps                    |
| LOCATION A BT RADIO ID                                                                            | EXPANSION SHIMMER NAME                                                                                                    | Magnetometer                                                        | Pressure & Temperature                     | Battery Voltage                      |
| Base6U.01.02         2C02           Base6U.01.03         E806           Base6U.01.04         85CB | GSR*         Shimmer_964A           ECG/EMG         Shimmer_2C02           None         Shimmer_E806           Bridge Amplifier*         Shimmer_85CB           None         Shimmer_B8A0 | Range: +/- 13Ga Reso                                                | Aution: Low                                | 5                                    |
| Base6U.01.06 38AD                                                                                 | None Shimmer_38AD                                                                                                    | External Expansion ADCs<br>Ext A6 Ext A7 Ext A15<br>(V) (V) (V) (V) | Internal Expansion ADCs<br>Int A12 Int A13 | GSR+<br>GSR PPG                      |
| Master Shimmer shown in orange text, o                                                            | nly applicable when sync devices enabled.                                                                                                    | Powe                                                                | er: Off                                    | Range: 10kΩ to 56kΩ Channel: Int A13 |
| ВАСК                                                                                              |                                                                                                    |                                                                     |                                            | WRITE CONFIG                         |

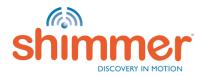

### LOGGING – CONFIGURE TRIAL (4/8)

#### STEP 4 – Set parameters for **each** Shimmer.

- A. Choose SHIMMER NAME.
- B. Choose SAMPLING RATE.
- C. Click on the tiles to enable and configure sensors.

| ConsensysPRO v1.0.5                    | P                                | Contraction of the local division of the local division of the loc |                  |                |                    |                  |              |                                   |                      |
|----------------------------------------|----------------------------------|----------------------------------------------------------------------------------------------------|------------------|----------------|--------------------|------------------|--------------|-----------------------------------|----------------------|
| CONSENSYSPRO 🔀                         | MANAGE DEVICES                   |                                                                                                    | MANAGE DATA      |                |                    |                  |              |                                   | G 4 <mark></mark> ¢? |
|                                        |                                  | — (A)                                                                                                    |                  |                |                    | B                |              |                                   | 2                    |
| TRIAL NAME: DefaultTrial               | V AUTO STOP (MII                 | INS): 0                                                                                                    | SHIMMER NAME     | Shimmer        | _964A              | SAMPLING RATE (I | Hz): 51.20 🗸 | 1111111                           | Q Reset              |
|                                        |                                  |                                                                                                    | SENSORS          | ALGORITH       | MS C               | CALIBRATION      |              |                                   |                      |
| Sync Devices                           | Start/Stop Logging Met           | lock/Dock                                                                                                    | Low-Nois         | e Acceleromete | r                  | Wide-Range Ad    | celerometer  | Gyroscope                         |                      |
|                                        |                                  |                                                                                                    |                  | G              |                    | R C              |              | <i>e</i> x                        |                      |
| All config options above apply to each | of the Shimmers listed in the ta | able below                                                                                                    |                  |                |                    | Range: +/- 2g    |              | Range: +/- 500dps                 |                      |
| AVAILABLE SHIMMERS                     | 8                                | Set Master                                                                                                    |                  |                |                    | Konge/- 2g       |              | Kange. 47-5000ps                  |                      |
| LOCATION A BT RADIO ID                 | EXPANSION SHI                    | IMMER NAME                                                                                                    | Mag              | netometer      |                    | Pressure & Te    | emperature   | Battery Volta                     | ge                   |
| Base6U.01.01 964A                      | GSR+ Shir                        | immer_964A                                                                                                    |                  |                |                    |                  | $\bigcirc$   | _                                 |                      |
| Base6U.01.02 2C02                      | ECG/EMG Shir                     | immer_2C02                                                                                                    | (                |                |                    | ET.              |              |                                   |                      |
| Base6U.01.03 E806                      | None Shir                        | immer_E806                                                                                                    |                  | $\bigcirc$     |                    | 1- 0 -t          | $\bigcirc$   | Ľ                                 |                      |
| Base6U.01.04 85CB                      | Bridge Amplifier+ Shir           | immer_85CB                                                                                                    |                  |                |                    |                  |              |                                   |                      |
| Base6U.01.05 B8A0                      | None Shir                        | immer_B8A0                                                                                                    | Range: +/- 1.3Ga |                |                    | Resolution: Low  |              |                                   |                      |
| Base6U.01.06 36AD                      | None Shir                        | immer_36AD                                                                                                    |                  |                |                    |                  |              |                                   |                      |
|                                        |                                  |                                                                                                    |                  | Expansion ADCs |                    | Internal Expa    |              | GSR+                              |                      |
|                                        |                                  |                                                                                                    | Ext A6           | Ext A7         | Ext A15            | Int A12          | Int A13      | GSR                               | PPG                  |
|                                        |                                  |                                                                                                    | Ý                | $\forall$      | $\bigtriangledown$ | V<br>V           | V            | (F)                               | $\bigcirc$           |
| Master Shimmer shown in orange tex     | t, only applicable when sync de  | evices enabled.                                                                                                    |                  |                |                    | Power: Off       |              | Range: $10k\Omega$ to $56k\Omega$ | Channel: Int A13     |
| BACK                                   |                                  |                                                                                                    |                  |                |                    |                  |              |                                   | WRITE CONFIG         |

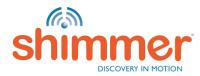

## LOGGING – CONFIGURE TRIAL (5/8)

#### STEP 5 – Set algorithms for **each** Shimmer

A. Enabled algorithms specific to the hardware (e.g. 9DoF to Quat for Shimmer3 IMU, ECG-to-HR for Shimmer3 ECG etc)

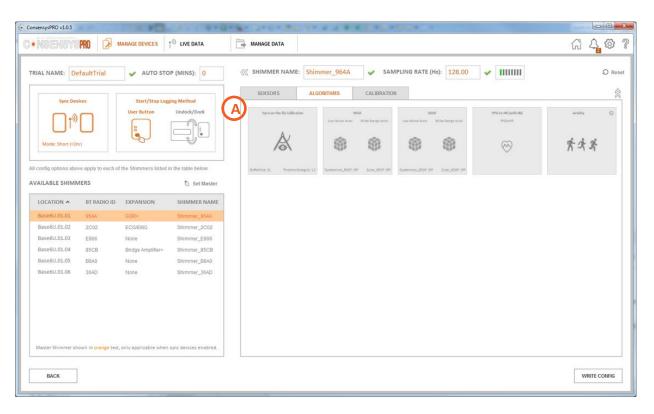

N.B. Algorithms are not available in ConsensysBASIC!

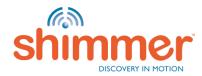

# LOGGING – CONFIGURE TRIAL (6/8)

#### STEP 6 – Review calibration for **each** Shimmer.

A. Review the calibration for each of the IMU sensors. You can reset the calibration of all or an individual IMU to the factory default calibration by pressing the reset icon

| ConsensysPRO v1.0.5                                        | an had be                           | or for distant                       | -                                            |                                                                                                    |         |
|------------------------------------------------------------|-------------------------------------|--------------------------------------|----------------------------------------------|----------------------------------------------------------------------------------------------------|---------|
| • NSENSYS                                                  | PRO 🖉 🛛                             | IANAGE DEVICES                       | IVE DATA                                     | 🕞 MANAGE DATA                                                                                                    | 4 7     |
| TRIAL NAME: De                                             | faultTrial                          | 🚽 AUTO STO                           | P (MINS): 0                                  |                                                                                                    | © Reset |
| Sync Dev                                                   | in we apply to each of              | Start/Stop Logg<br>User Button       | Undock/Dock                                  | SERSORS         ALCORTNESS         CALEBRATION           IMU Galibration Parameters Review (likk kon to reset alto default calibration D)         Calibration Review Color Code           Image: Comparison of the second second seco | bration |
| LOCATION A<br>Base6U.01.01<br>Base6U.01.02<br>Base6U.01.03 | 8T RADIO ID<br>904A<br>2C02<br>E806 | EXPANSION<br>GSR-<br>ECG/EMG<br>None | Shimmer_2002<br>Shimmer_2002<br>Shimmer_2006 | Offset (ba)         Security (bc)         Adjament (bb)         accurate sensor output.           Offset (ba)         Security (bc)         Adjament (bb)         accurate sensor output.           Image: optimized optimized opti                            |         |
| Base6U.01.04<br>Base6U.01.05<br>Base6U.01.06               | 85CB<br>BBAD<br>36AD                | Bridge Amplifier+<br>None<br>None    | Shimmer_85CB<br>Shimmer_88A0<br>Shimmer_38AD | Wide-Rage Audersmeter (Nage: -/-2g)              Subserve to calibrate the sensor.           Offset (ba)         Sensitivity (No)         Adjament (No)         Adjament (No)         IMU Calibration Formula           0         0         1031         0                                                                                                    |         |
| Master Shimmer sh                                          | own in grange text,                 | only applicable when                 | sync devices enabled.                        | $\label{eq:constraint} \begin{array}{ c c c c c c c c c c c c c c c c c c c$                                                                                                    |         |
| ВАСК                                                       |                                     |                                      |                                              | Reset individual IMU to fa<br>default calibration                                                                                                    | ctory   |

**N.B.** A Shimmer that appears with a **red** warning symbol has an invalid IMU calibration And should be reset to default or calibrated using Shimmer's 9DoF calibration software

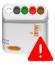

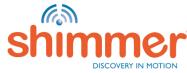

### LOGGING – CONFIGURE TRIAL (7/8)

#### STEP 7 – Write settings for **all** Shimmer.

A. Press the WRITE CONFIG button to save the configuration (trial details, Shimmer details, sensor details, algorithm details, calibration details) to each of the Shimmers.

| ConsensysPRO v1.0.5                                                                                                    |                                                                                                    | _ 0 X                                              |
|----------------------------------------------------------------------------------------------------|----------------------------------------------------------------------------------------------------|----------------------------------------------------|
|                                                                                                    | MANAGE DATA                                                                                                    | G 4 🕸 ?                                            |
| TRIAL NAME: DefaultTrial 🖌 AUTO STOP (MINS): 0                                                                                       | ≪ SHIMMER NAME: Shimmer_964A 		 SAMPLING RATE (Hz): 51.20 		 ✓                                                                                                    |                                                    |
| Sync Devices Start/Stop Logging Method                                                                                               | SENSORS ALGORITHMS CALIBRATION                                                                                                    |                                                    |
| Mode: Short (-1hr)                                                                                                    | Low-Noise Accelerometer Wide-Range Accelerometer                                                                                                    | Gyroscope                                          |
| All config options above apply to each of the Shimmers listed in the table below AVAILABLE SHIMMERS                                  | Range: +/- 2g                                                                                                    | Range: +/- 500dps                                  |
| LOCATION A BT RADIO ID EXPANSION SHIMMER NAME                                                                                        | Magnetometer Pressure & Temperature                                                                                                    | Battery Voltage                                    |
| Base6U.01.01         964A         GSR+         Shimmer_964A           Base6U.01.02         2C02         ECG/EMG         Shimmer 2C02 |                                                                                                    | <b>—</b>                                           |
| Base6U.01.02 2C02 ECG/EMG Shimmer_2C02<br>Base6U.01.03 E806 None Shimmer_E806                                                        | S 613                                                                                                    | 4                                                  |
| Base6U.01.04 85CB Bridge Amplifier+ Shimmer_85CB                                                                                     |                                                                                                    |                                                    |
| Base6U.01.05 B8A0 None Shimmer_B8A0                                                                                                  | Range: +/- 1.3Ga Resolution: Low                                                                                                    |                                                    |
| Base6U.01.06 36AD None Shimmer_36AD                                                                                                  | External Expansion ADCs     Internal Expansion ADCs       Ext A6     Ext A7     Ext A15     Int A12     Int A13       Image: Comparison ADCs     Int A12     Int A13     Int A14 | GSR+<br>GSR PPG                                    |
| Master Shimmer shown in orange text, only applicable when sync devices enabled.                                                      | Power: Off                                                                                                    | Range: $10k\Omega$ to $56k\Omega$ Channel: Int A13 |
| ВАСК                                                                                                    |                                                                                                    |                                                    |

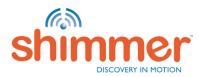

# LOGGING – CONFIGURE TRIAL (8/8)

#### STEP 8 – WRITE CONFIG.

#### Wait until Trial Configuration is written:

|              | Do not undo | ck or power off Shimmers | while this dialog is op | en!      |
|--------------|-------------|--------------------------|-------------------------|----------|
| LOCATION     | BT RADIO ID | NAME                     | STATUS                  | PROGRESS |
| Base6U.01.01 | B677        | Shimmer_B677             | Success                 |          |
| Base6U.01.02 | 8628        | Shimmer_8628             | Success                 |          |
| Base6U.01.03 | 3A09        | Shimmer_3A09             | In Progress             |          |
| Base6U.01.04 | 85CB        | Shimmer_85CB             | Pending                 |          |
| Base6U.01.05 | 7143        | Shimmer_7143             | Pending                 |          |
| Base6U.01.06 | 56AA        | Shimmer_56AA             | Pending                 |          |
|              |             |                          |                         |          |
|              |             |                          |                         |          |
|              |             | Status: 33.3% Com        | plete                   |          |
|              |             |                          |                         |          |
|              |             | Status: 33.3% Com        | nplete                  |          |

#### Click "NEXT" to complete the configuration:

| Trial Configuration Complete! Do not undock or power off Shimmers while this dialog is open! |             |                       |          |          |  |  |  |  |
|----------------------------------------------------------------------------------------------|-------------|-----------------------|----------|----------|--|--|--|--|
| LOCATION                                                                                     | BT RADIO ID | NAME                  | STATUS   | PROGRESS |  |  |  |  |
| Base6U.01.01                                                                                 | B677        | Shimmer_B677          | Success  |          |  |  |  |  |
| Base6U.01.02                                                                                 | 8628        | Shimmer_8628          | Success  |          |  |  |  |  |
| Base6U.01.03                                                                                 | 3A09        | Shimmer_3A09          | Success  |          |  |  |  |  |
| Base6U.01.04                                                                                 | 85CB        | Shimmer_85CB          | Success  |          |  |  |  |  |
| Base6U.01.05                                                                                 | 7143        | Shimmer_7143          | Success  |          |  |  |  |  |
| Base6U.01.06                                                                                 | 56AA        | Shimmer_56AA          | Success  |          |  |  |  |  |
|                                                                                              |             | Status: Configuration | Complete |          |  |  |  |  |
|                                                                                              |             |                       |          |          |  |  |  |  |

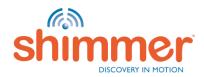

# LOGGING – CAPTURE DATA (1/2)

STEP 1 – Undock the Shimmer(s). (A)

- STEP 2 DO NOT Power off the Shimmer. (B)
- STEP 3 Press the orange User Button on the Shimmer(s) to start data capture. (C)
- STEP 4 The green LED will turn on and off at one second intervals when capturing data. (D)

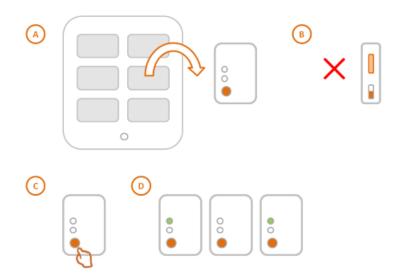

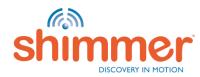

# LOGGING – CAPTURE DATA (2/2)

STEP 5 – Press the orange User Button again to stop data capture. (A) STEP 6 – The green LED will now turn on briefly once every two seconds. (B)

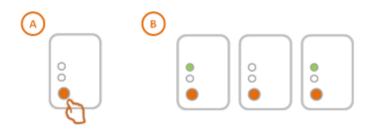

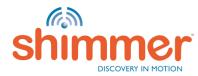

### LOGGING – IMPORT DATA (1/6)

#### STEP 1 – Scanning SD Cards:

- A. Place the Shimmer(s) in the Base.
- B. Select the Shimmer(s) you want to import data from and click "IMPORT".
- C. Hit "NEXT" when scanning is complete.

| (                                                                                                    | ¢                                                                                                    | (e                                                                                                    |  |  |  |
|----------------------------------------------------------------------------------------------------|----------------------------------------------------------------------------------------------------|----------------------------------------------------------------------------------------------------|--|--|--|
| Scanning SD Cards<br>Do not undock or power off Shimmers while this dialog is open!                                               | Scanning SD Cards<br>Do not undock or power off Shimmers while this dialog is open!                                                                | Scanning SD Cards Complete Do not undock or power off Shimmers while this dialog is open!                                                          |  |  |  |
| SCANNING SD CARDS     2 ADD OR REMOVE SESSIONS     3 IMPORTING SESSIONS                                                           | SCANNING SD CARDS     2 ADD OR REMOVE SESSIONS     3 IMPORTING SESSIONS                                                                            | SCAMINING SD CARDS     2 ADD OR REMOVE SESSIONS     3 IMPORTING SESSIONS                                                                           |  |  |  |
| LOCATION BT RADIO ID NAME STATUS PROGRESS<br>Base6U.01.01 664E Shimmer_B64E In Progress<br>Base6U.01.02 B676 Shimmer_B676 Pending | LOCATION         BT RADIO ID         NAME         STATUS         PROGRESS           Base6U.01.01         664E         Shimmer_B64E         Success | LOCATION         BT RADIO ID         NAME         STATUS         PROGRESS           Base6U.01.01         B64E         Shimmer_B64E         Success |  |  |  |
| Status: 0% Complete                                                                                                    | Status: 50% Complete                                                                                                    | Status: Scanning SD Cards Complete                                                                                                    |  |  |  |
| CANCEL                                                                                                    | CANCEL                                                                                                    | CLOSE                                                                                                    |  |  |  |

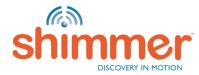

## LOGGING – IMPORT DATA (2/6)

#### STEP 2 – Configuring Import Sessions:

- A. Select data from one or more Shimmers.
- B. Click the button to add the data as new session to the list for the next stage.

| ۲ |                                                                                                    |                                                                                                    |                                                                                                    |                                                                                     |                                                                                                    |                     |      |                                | × |  |
|---|----------------------------------------------------------------------------------------------------|----------------------------------------------------------------------------------------------------|----------------------------------------------------------------------------------------------------|-------------------------------------------------------------------------------------|----------------------------------------------------------------------------------------------------|---------------------|------|--------------------------------|---|--|
|   | <b>Configuring Import Sessions</b><br>Do not remove or power off the Shimmers while this dialog is open!                                                                                                    |                                                                                                    |                                                                                                    |                                                                                     |                                                                                                    |                     |      |                                |   |  |
|   | 1 SCANNING SD CARDS                                                                                                    |                                                                                                    |                                                                                                    |                                                                                     | 2 ADD OR REMOVE SE                                                                                                    | SSIONS              |      | 3 IMPORTING SESSIONS           |   |  |
| , | AVAILABLE TRIALS FOR NEXT STAGE                                                                                                    |                                                                                                    |                                                                                                    |                                                                                     |                                                                                                    |                     |      |                                |   |  |
|   | NAME                                                                                                    | BT RADIO ID                                                                                                 | DURATION                                                                                                    | SIZE                                                                                | TIME                                                                                                    |                     | NAME | BT RADIO ID DURATION SIZE TIME |   |  |
| 1 | <ul> <li>Trial</li> <li>Shimmer</li> <li>Shimmer</li> <li>Shimmer_B64E</li> <li>Shimmer_B676</li> <li>Shimmer_B676</li> <li>Shimmer_B676</li> <li>Trial</li> <li>Shimmer_B64E</li> <li>Shimmer_B64E</li> <li>Shimmer_B64E</li> <li>Shimmer_B64E</li> <li>Shimmer_B64E</li> <li>Shimmer_B64E</li> <li>Shimmer_B64E</li> <li>Shimmer_B64E</li> <li>Shimmer_B64E</li> <li>Shimmer_B64E</li> </ul> | 8676<br>864E<br>864E<br>8676<br>8676<br>8676<br>864E<br>864E<br>864E<br>864E<br>864E<br>864E<br>864E<br>864 | 00:00:04<br>00:00:05<br>00:04:33<br>00:01:03<br>00:04:38<br>00:00:56<br>00:00:05<br>00:00:05<br>00:00:02<br>00:00:02<br>00:00:06<br>00:00:15<br>00:00:18 | 1.38 MB<br>288.05 KB<br>110.44 KB<br>22.89 KB<br>35.54 KB<br>116.29 KB<br>101.85 KB | 2015/06/05 15:45:23<br>2015/06/05 16:01:28<br>2015/06/05 16:01:35<br>2015/07/07 09:40:37<br>2015/07/07 10:08:44<br>2015/07/07 10:08:44<br>2015/07/07 10:18:27<br>2015/07/07 10:18:39<br>2015/06/30 09:56:17<br>2015/07/07 10:15:39<br>2015/07/07 10:15:39<br>2015/07/07 10:16:24<br>2015/07/07 10:16:24<br>2015/07/07 10:16:24<br>2015/07/07 10:16:24 | ₽<br>₿<br>>>><br>«« |      |                                |   |  |
|   | CLOSE                                                                                                    |                                                                                                    |                                                                                                    |                                                                                     |                                                                                                    |                     |      | NEXT                           |   |  |

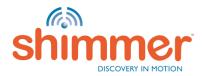

### LOGGING – IMPORT DATA (3/6)

#### STEP 2 – Configuring Import Sessions – continued:

A. For trial "Cons\_v030" the data is added to "New Session:1".

| Configuring Import Sessions<br>Do not remove or power off the Shimmers while this dialog is open!                                                                                                    |                                              |                                                                                                    |                                                                                       |                                                                                                    |  |           |             |                      |                    |                                                                   |
|----------------------------------------------------------------------------------------------------|----------------------------------------------|----------------------------------------------------------------------------------------------------|---------------------------------------------------------------------------------------|----------------------------------------------------------------------------------------------------|--|-----------|-------------|----------------------|--------------------|-------------------------------------------------------------------|
| 1 scanning so cards     2 add or remove sessions     3 importing sessions       AVAILABLE TRIALS     TRIALS FOR NEXT STAGE                                                                                                    |                                              |                                                                                                    |                                                                                       |                                                                                                    |  |           |             |                      |                    |                                                                   |
| NAME                                                                                                    | BT RADIO ID                                  | DURATION                                                                                                    | SIZE                                                                                  | TIME                                                                                                    |  | NAME      | BT RADIO ID | DURATION             | SIZE               | TIME                                                              |
| <ul> <li>Trial</li> <li>Shimmer</li> <li>Shimmer B64E</li> <li>Shimmer_B676</li> <li>Trial</li> <li>Shimmer_B64E</li> <li>Shimmer_B64E</li> <li>Shimmer_B64E</li> <li>Shimmer_B64E</li> <li>Shimmer_B64E</li> <li>Shimmer_B64E</li> </ul> | B64E<br>B64E<br>B64E<br>B676<br>B64E<br>B64E | 00:00:04<br>00:00:05<br>00:01:03<br>00:00:56<br>00:00:05<br>00:00:02<br>00:00:02<br>00:00:06<br>00:00:15<br>00:00:13<br>00:00:13 | 288.05 KB<br>110.44 KB<br>101.64 KB<br>22.89 KB<br>35.54 KB<br>116.29 KB<br>101.85 KB | 2015/06/05 15:45:23<br>2015/06/05 16:01:28<br>2015/06/05 16:01:35<br>2015/07/07 09:40:37<br>2015/07/07 10:13:26<br>2015/07/07 10:13:36<br>2015/06/30 09:56:17<br>2015/07/07 10:15:39<br>2015/07/07 10:15:39<br>2015/07/07 10:16:24<br>2015/07/07 10:16:24<br>2015/07/07 10:16:24<br>2015/07/07 10:17:35 |  | Cons_v030 | 64E B64E    | 00:04:33<br>00:04:38 | 2.04 MB<br>1.38 MB | 2015/07/07 09:40:37<br>2015/07/07 10:08:44<br>2015/07/07 10:08:44 |
| CLOSE                                                                                                    |                                              |                                                                                                    |                                                                                       |                                                                                                    |  |           |             |                      |                    | NEXT                                                              |

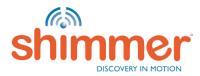

### LOGGING – IMPORT DATA (4/6)

#### STEP 2 – Configuring Import Sessions – continued:

- A. In the same way data is added as "New Session:2" of trial "Cons\_v030" and "New Session:1" of "Cons\_v030\_B".
- B. The remaining data on the SD cards of the selected Shimmers is selected.
- C. Clicking this button will mark the data selected in AVAILABLE TRIALS (B) to be deleted in the next stage.

| Configuring Import Sessions<br>Do not remove or power off the Shimmers while this dialog is open! |                                                              |                                                                                  |                                    |                                                                                                    |                                                                 |                                                                             |                                                               |                                                                      |                        |                                                                                                    |
|---------------------------------------------------------------------------------------------------|--------------------------------------------------------------|----------------------------------------------------------------------------------|------------------------------------|----------------------------------------------------------------------------------------------------|-----------------------------------------------------------------|-----------------------------------------------------------------------------|---------------------------------------------------------------|----------------------------------------------------------------------|------------------------|----------------------------------------------------------------------------------------------------|
| 1 SCANNING SD CARDS                                                                               |                                                              |                                                                                  |                                    | 2 ADD OR REMOVE SE                                                                                                    | SSIONS                                                          |                                                                             | 3 IMPORTING                                                   | SESSIONS                                                             |                        |                                                                                                    |
| AVAILABLE TRIALS                                                                                  | VAILABLE TRIALS FOR NEXT STAGE                               |                                                                                  |                                    |                                                                                                    |                                                                 |                                                                             |                                                               |                                                                      |                        |                                                                                                    |
| NAME                                                                                              | BT RADIO ID                                                  | DURATION                                                                         | SIZE                               | TIME                                                                                                    |                                                                 | NAME                                                                        | BT RADIO ID                                                   | DURATION                                                             | SIZE                   | TIME                                                                                                    |
|                                                                                                   | 8676<br>8676<br>864E<br>864E<br>864E<br>864E<br>864E<br>864E | 00:00:04<br>00:00:05<br>00:00:05<br>00:00:02<br>00:00:15<br>00:00:13<br>00:00:18 | 22.89 KB<br>116.29 KB<br>101.85 KB | 2015/06/05 15:45:23<br>2015/06/05 16:01:28<br>2015/06/05 16:01:35<br>2015/06/03 01:56:13<br>2015/06/30 00:56:17<br>2015/07/07 10:15:19<br>2015/07/07 10:15:19<br>2015/07/07 10:16:24<br>2015/07/07 10:16:24<br>2015/07/07 10:17:35 | 2<br>222<br>((()<br>(()<br>(())<br>(())<br>(())<br>(())<br>(()) | Cons v030     New Session::     Shimmer_B67     Shimmer_B67     Shimmer_B67 | HE B64E<br>16 B676<br>2<br>HE B64E<br>16 B676<br>1<br>HE B64E | 00:04:33<br>00:04:38<br>00:01:03<br>00:00:56<br>00:00:13<br>00:00:06 | 288.05 KB<br>101.64 KB | 2015/07/07 09:40:37<br>2015/07/07 10:08:44<br>2015/07/07 10:08:44<br>2015/07/07 10:13:36<br>2015/07/07 10:13:36<br>2015/07/07 10:15:39<br>2015/07/07 10:15:39 |
| CLOSE                                                                                             |                                                              |                                                                                  |                                    |                                                                                                    |                                                                 |                                                                             |                                                               |                                                                      |                        | NEXT                                                                                                    |

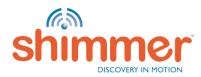

## LOGGING – IMPORT DATA (5/6)

#### STEP 2 – Configuring Import Sessions – continued:

- A. Data not to be imported in the next stage is now listed to be deleted marked "Delete Only".
- B. Hit "NEXT" to continue to the next stage (and hit "YES" to confirm).

| ٠                              |                    |        |                                                                                                    |                                                              |                                                                                                    |                                                              |                                                                                                    | × |
|--------------------------------|--------------------|--------|----------------------------------------------------------------------------------------------------|--------------------------------------------------------------|----------------------------------------------------------------------------------------------------|--------------------------------------------------------------|----------------------------------------------------------------------------------------------------|---|
| Do no                          | 0                  | • •    | rt Sessions<br>mers while this dialog is o                                                                                                    | pen!                                                         |                                                                                                    |                                                              |                                                                                                    |   |
| 1 SCANNING SD CARDS            | 2 ADD OR REMOVE SE | SSIONS |                                                                                                    | 3 IMPORTIN                                                   | G SESSIONS                                                                                                    |                                                              |                                                                                                    |   |
| AVAILABLE TRIALS               |                    |        | TRIALS FOR NEXT STAGE                                                                                                    |                                                              |                                                                                                    |                                                              |                                                                                                    |   |
| NAME BT RADIO ID DURATION SIZE | TIME               |        | NAME                                                                                                    | BT RADIO ID                                                  | DURATION                                                                                                    | SIZE                                                         | TIME                                                                                                    |   |
|                                |                    |        | <ul> <li>Trial</li> <li>Delete Only:</li> <li>Shimmer</li> <li>Cons_v030</li> <li>New Session:1</li> <li>Shimmer_B64E</li> <li>Shimmer_B676</li> <li>Trial</li> <li>Shimmer_B64E</li> <li>Shimmer_B64E</li></ul> | 8676<br>8646<br>8676<br>8646<br>8676<br>8646<br>8646<br>8646 | 00:00:04<br>00:00:05<br>00:04:33<br>00:04:38<br>00:01:03<br>00:00:56<br>00:00:05<br>00:00:05<br>00:00:06<br>00:00:02 | 482.59 KB<br>288.05 KB<br>110.44 KB<br>101.64 KB<br>35.54 KB | 2015/06/05 15:45:23<br>2015/06/05 16:01:28<br>2015/06/05 16:01:35<br>2015/07/07 09:40:37<br>2015/07/07 10:08:44<br>2015/07/07 10:13:27<br>2015/07/07 10:13:36<br>2015/06/30 09:56:17<br>2015/07/07 10:15:19<br>2015/07/07 10:15:39<br>2015/07/07 10:15:56 |   |
| CLOSE                          |                    |        |                                                                                                    |                                                              |                                                                                                    |                                                              | NEXT                                                                                                    |   |

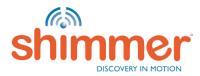

## LOGGING – IMPORT DATA (6/6)

#### STEP 3 – Importing sessions:

- A. The data selected for import is now being imported into the database.
- B. Data marked to be deleted is now being deleted.
- C. Hit "DONE" when Import is complete to go to "MANAGE DATA".

| (                                                                                                    | (                                                                                                    | (                                                                                                    |
|----------------------------------------------------------------------------------------------------|----------------------------------------------------------------------------------------------------|----------------------------------------------------------------------------------------------------|
| Importing sessions<br>Do not remove or power off the Shimmers while this dialog is open!                                                                                                    | Deleting temporary files<br>Do not remove or power off the Shimmers while this dialog is open!                                                                                                    | Import Complete Do not remove or power off the Shimmers while this dialog is open!                                                                                                    |
| 1 SCANNING 50 CAROS 2 ADD OR REMOVE SESSIONS 3 IMPORTING SESSIONS                                                                                                    | 1 SCHANING SD CARDS 2 ADD OR REMOVE SESSIONS 3 IMPORTING SESSIONS                                                                                                    | 1         SCANNING SD CAROS         2         ADD OR REMOVE SESSIONS         3         IMPORTING SESSIONS                                                                                  |
| TRIAL         CONFIGURATION TIME         SESSION ID         SIZE         STATUS         PROGRESS           Cons_v030         2015/07/07 09:40:37         1         3.42 MB         Importing | TRIAL         CONFIGURATION TIME         SESSION ID         SIZE         STATUS         PROGRESS           Cons_v030         2015/07/07 09:40:37         1         3.42 MB         Imported         •           Cons_v030         2015/07/07 09:40:37         2         770.65 KB         Imported         •           Cons_v030         2015/07/07 10:15:19         1         22.85 KB         Pending         •           Cons_v03         2015/07/07 10:15:19         1         137.18 KB         Imported         •           Cons_v03         2015/07/07 10:15:24         -1         355.86 KB         Pending         •           Tinal         2015/05/05/15:45:23         -1         4.00 KB         Pending         • | TRIAL         CONFIGURATION TIME         SESSION ID         SZE         STATUS         PROGRESS           Cons_v030         2015/07/07 09:40:37         1         3:42 MB         Imported |
| Overall Status: 42% Complete                                                                                                    | Trial         2015/06/30 10:56:13         -1         110.44 KB         Pending         Image: Complete           Overall Status: 66% Complete                                                                                                    | Import is Done!<br>100 %                                                                                                    |
| DOME                                                                                                    | DONE                                                                                                    | DONE                                                                                                    |

**N.B.** Skip to Manage Data for instructions on accessing the imported data.

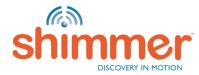

### STREAMING

Streaming data from one or multiple Shimmers to the computer over Bluetooth.

In this section:

- Pair Shimmer
- <u>Connect</u>
- <u>Configure Trial</u>
- Stream & Plot
- <u>Record</u>
- **N.B.** The computer needs to be equipped with a Bluetooth Adapter to allow streaming over Bluetooth.
- **N.B.** Shimmers need to be programmed with *LogAndStream* firmware see <u>Program Firmware</u>. *BtStream* firmware is not supported in *Consensys software*.

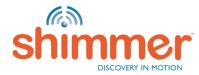

## STREAMING – PAIR SHIMMER (1/2)

Click "Add a device" in Bluetooth devices in Control Panel:

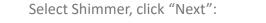

| Hardware and Sound > Devices and Printers > Bluetooth Devices + 47 Search Devices and Printers | Add a device                                                                                                    |
|------------------------------------------------------------------------------------------------|----------------------------------------------------------------------------------------------------|
| Add a device Add a printer                                                                     | Select a device to add to this computer<br>Windows will continue to look for new devices and display them here. |
| 3 items                                                                                        | What if Windows doesn't find my device? Next Cancel                                                             |

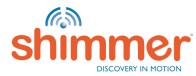

# STREAMING – PAIR SHIMMER (2/2)

Enter the pairing code: "1234" and click "Next":

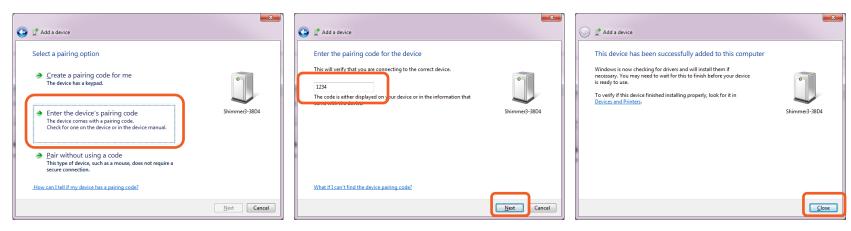

Click "Close":

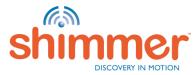

## STREAMING – CONNECT (1/5)

STEP 1 – Go to "LIVE DATA":

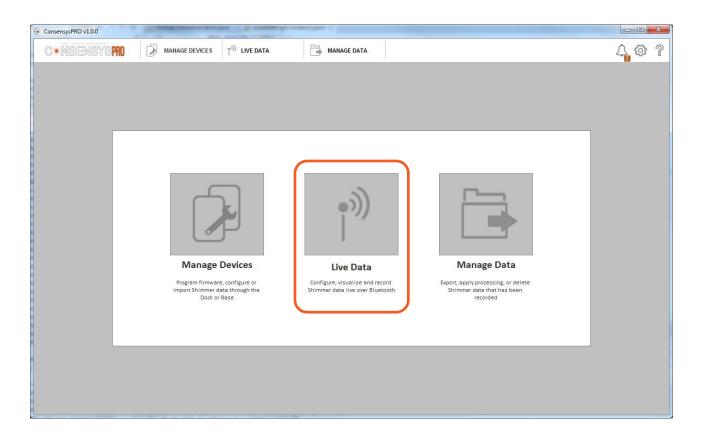

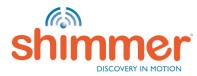

# STREAMING – CONNECT (2/5)

STEP 2 – Note all Shimmers listed in "Devices and Printers" show up in "LIVE DATA" :

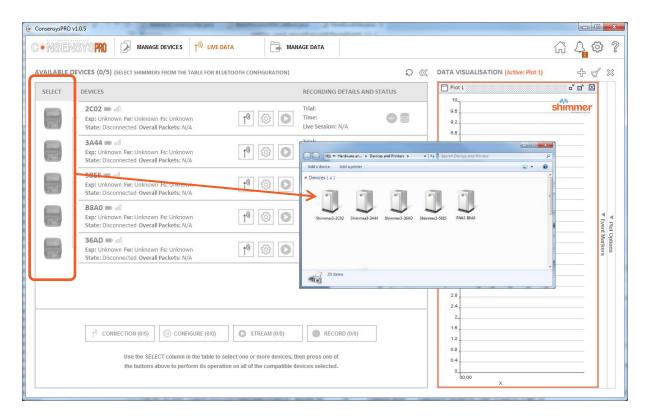

N.B. ConsensysBASIC only allows the use of one Shimmer at any one time!

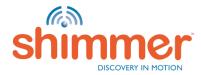

# STREAMING – CONNECT (3/5)

### STEP 3 – Connect to Shimmer ("36AD" in this example):

| ConsensysPRO v10.5                                                                                                    | with indication whether they are docked.                                                                                                    |
|----------------------------------------------------------------------------------------------------|----------------------------------------------------------------------------------------------------|
| AVAILABLE DEVICES (0/5) (SELECT SHIMMERS FROM THE TABLE FOR BLUETOCH CONFIGURATION)         SELECT DEVICES         DEVICES         CO2 (Shimmer_2CO2) Im all         Image: Colspan="2">Trial: Default         Image: Colspan="2">Trial: Default         Image: Colspan= 2"         Image: Colspan= 2" <th>with indication whether they are docked.       Image: Control of the second second secon</th> | with indication whether they are docked.       Image: Control of the second second secon |
| Use the SELECT column in the table to select one or more devices, then press one of the buttons above to perform its operation on all of the compatible devices selected.                                                                                                    | 0.8                                                                                                    |

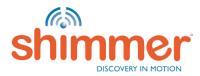

# STREAMING – CONNECT (4/5)

STEP 4 – Connect to another Shimmer ("2C02" in this example):

| CONSENSYS MANAGE DEVICES TO LIVE DATA                                                                                                    | G 4 4  | 3 2                        |
|----------------------------------------------------------------------------------------------------|--------|----------------------------|
|                                                                                                    |        | 2 8                        |
| AVAILABLE DEVICES (0/5) (select shimmers from the table for Bluetooth configuration) $O \ll Data VISUALISATION (Active: Plot 1)$                                                                                                    | ÷ 0    | / >>                       |
| SELECT DEVICES A RECORDING DETAILS AND STATUS                                                                                                    | - 2 X  |                            |
| 2C02 (Shimmer_2C02) Image: Size Control of the size Control of the size Con | himmer |                            |
| 36AD (Shimmer_36AD) • od       Trial: DefaultTrial       88         Time: 2017/05/05 15:43:08       • • • • • • • • • • • • • • • • • • •                                                                                                    |        |                            |
| 3A44                                                                                                    |        |                            |
| 58E5 • cill     Trial:     5.8       Exp: Unknown Fw: Unknown St: Unknown     Time:     62       State: Disconnected Overall Packets: N/A     Time:     48                                                                                                    |        | Plot Options Event Markers |
| B8A0 (Shimmer_B8A0) @ ddl     Trial: DefaultTrial     44       Exp: None Fw: v0.7.10 Fs: 51.2Hz     Image: 2017/05/05 15:43:08     Image: 2017/05/05 15:43:08       State: Disconnected Overall Packets: N/A     Image: 2017/05/05 15:43:08     Image: 2017/05/05 15:43:08                                                                                                    |        | ns                         |
| 30<br>32<br>28<br>24<br>2<br>2                                                                                                    |        |                            |
| 10         CONNECTION (0/5)         (a)         Excord (0/1)         12           12         12         12         12                                                                                                    |        |                            |
| Use the SELECT column in the table to select one or more devices, then press one of the buttons above to perform its operation on all of the compatible devices selected.                                                                                                    |        |                            |

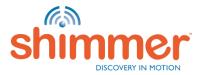

## STREAMING – CONNECT (5/5)

STEP 5 – Find both connected Shimmers at the top of AVAILABLE SHIMMERS:

| ConsensysPR | 0 v1.0.5                                                                                                    |                                                                                                    |       |                                                                                             |                           |
|-------------|----------------------------------------------------------------------------------------------------|----------------------------------------------------------------------------------------------------|-------|---------------------------------------------------------------------------------------------|---------------------------|
| CONSE       | NSYS PRO MANAGE DEVICES NIVE DATA                                                                                                    | MANAGE DATA                                                                                                    |       |                                                                                             | 6 4 🛱 🖓 🤅                 |
| AVAILABLE   | DEVICES (0/5) (SELECT SHIMMERS FROM THE TABLE FOR BLUETOOTH COM                                                                                                    | NFIGURATION)                                                                                                    |       | A VISUALISATION (Active: Plot 1)                                                            | + 4 ×                     |
| SELECT      | DEVICES A                                                                                                    | RECORDING DETAILS AND ST                                                                                                    | TATUS | Plot 1                                                                                      | ت d 🖂                     |
|             | 2C02 (Shimmer_2C02)                                                                                                    | Trial: DefaultTrial         Time: 2017/05/05 15:43:08         Live Session: N/A         Trial: DefaultTrial         Time: 2017/05/08 10:20:42         Live Session: N/A |       | 00<br>00<br>00<br>00<br>00<br>00<br>00<br>00<br>00<br>00                                    | shimmer                   |
|             | 3A44                                                                                                    | Trial:<br>Time:<br>Live Session: N/A                                                                                                    |       | 48                                                                                          | or Options<br>ant Markers |
|             | 58E5 페 에<br>Exp: Unknown Fw: Unknown Fs: Unknown<br>State: Disconnected Overall Packets: N/A                                                                                                    | Trial:<br>Time:<br>Live Session: N/A                                                                                                    |       | a<br>3.8                                                                                    |                           |
|             | B8A0 (Shimmer_B8A0) and all Exp: None Fw: v0.7.10 Fs: 51.2Hz<br>State: Disconnected Overall Packets: N/A                                                                                                    | Trial: DefaultTrial<br>Time: 2017/05/05 15:43:08<br>Live Session: N/A                                                                                                   |       | 22<br>28<br>24<br>2                                                                         |                           |
|             | 1 <sup>®</sup> CONNECTION (0/5)       Image: Configure (0/2)       Image: Configure (0/2)       Image: Configure (0/2)         Use the SELECT column in the table to select one or the buttons above to perform its operation on all of the buttons above to perform its operation on all of the buttons above to perform its operation operation |                                                                                                    |       | 0<br>0<br>0<br>0<br>0<br>0<br>0<br>0<br>0<br>0<br>0<br>0<br>0<br>0<br>0<br>0<br>0<br>0<br>0 |                           |

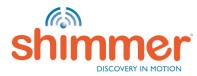

## STREAMING – CONFIGURE TRIAL (1/7)

STEP 1 – Select Shimmers – *e.g.* by right-clicking on "SELECT", press "Select All":

| ConsensySPRO v1.0.5                                                                                                    | IAGE DATA                                                             |                                                                                                    |               |                                   |
|----------------------------------------------------------------------------------------------------|-----------------------------------------------------------------------|----------------------------------------------------------------------------------------------------|---------------|-----------------------------------|
|                                                                                                    |                                                                       |                                                                                                    |               |                                   |
| AVAILABLE DEVICES (0/5) (SELECT SHIMMERS FROM THE TABLE FOR BLUETOOTH CONFIGURATION)                                                                                                    |                                                                       |                                                                                                    | tive: Plot 1) | + < ×                             |
| Select DEX CS A<br>Select All<br>Show Advanced All<br>FCG/EMG Fwr v0.7.10 Fs: 51.21/2<br>Toggle LED All<br>Toggle LED All<br>Device Properties<br>Device Properties<br>Device Propert | Live Session: N/A<br>Trial: DefaultTrial                              | 100           100           0.0           0.0           0.0           0.0           0.0           0.0           0.0           0.0           0.0           0.0           0.0           0.0           0.0           0.0           0.0           0.0           0.0           0.0           0.0           0.0           0.0           0.0           0.0           0.0           0.0           0.0           0.0           0.0           0.0           0.0           0.0           0.0           0.0           0.0           0.0           0.0           0.0           0.0           0.0           0.0           0.0           0.0           0.0           0.0           0.0           0.0           0.0           0.0           0.0 |               | shimmer                           |
| State: Ready Overall Packets: N/A  Device Properties  Cuow Noise Accelerometer  Gyroscope  Gyroscope  State: Voltage  State: Voltage  State: Ready Overall Packets: N/A  State: Ready Overall Packets: N/A  State: Ready Overall                                                                                                    | Live Session: N/A<br>Trial:<br>Time:                                  | 0.0         0.0           0.4         0           0.6         0.0           0.6         0.0           0.8         0.0           0.9         0.0                                                                                                    |               | ▼ Plot Options<br>▼ Event Markers |
| State: Disconnected Overall Packets: N/A                                                                                                    | Live Session: N/A<br>Trial:<br>Time:<br>Live Session: N/A             | 4.4           4           3.8                                                                                                    |               | 58 °°                             |
| B8A0 (Shimmer_B8A0) and<br>xp: None Pw: v0.7.10 Fs: 51.2Hz<br>Syste: Disconnected Overall Packets: N/A                                                                                                    | Trial: DefaultTrial<br>Time: 2017/05/05 15:43:08<br>Live Session: N/A | 32<br>28<br>24                                                                                                    |               |                                   |
| Click on the Shimmer icons to<br>(de)select individual Shimmers.<br>Construction (construction)<br>Use the SELECT column in the table to select one or more devices, the buttons above to perform its operation on all of the compatible of                                                                                                    |                                                                       | 2<br>16<br>12<br>08<br>04<br>0.4<br>0.10000                                                                                                    | ×             |                                   |

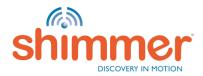

## STREAMING – CONFIGURE TRIAL (2/7)

STEP 2 – Selecting Shimmers enables Group Buttons:

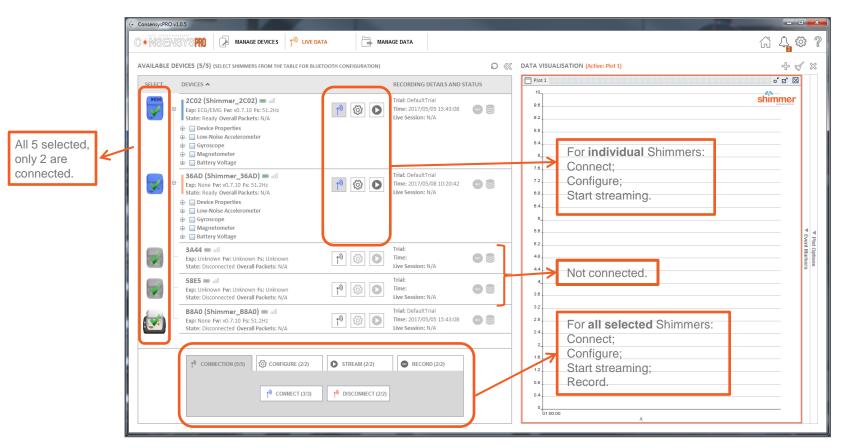

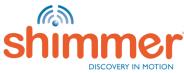

## STREAMING – CONFIGURE TRIAL (3/7)

STEP 3 – Selecting Shimmers enables Group Buttons – continued:

|                                             | ConsensysPRO v1.0.5                                                                                                    | _ <b>D X</b>                                 |
|---------------------------------------------|----------------------------------------------------------------------------------------------------|----------------------------------------------|
|                                             |                                                                                                    | û <mark>2</mark> ∯ ?                         |
|                                             | AVAILABLE DEVICES (5/5) (SELECT SHIMMERS FROM THE TABLE FOR BLUETOOTH CONFIGURATION)                                                                                                    | + √ ∞                                        |
|                                             | SELECT DEVICES A RECORDING DETAILS AND STATUS                                                                                                    | 0 🛛                                          |
|                                             | 2C02 (Shimmer_2C02) •• dd       Image: Solution of the second second secon | <u>ner</u>                                   |
| All 5 selected,<br>only 2 are<br>connected. | 36AD (Shimmer_36AD) odl       Trial: DefaultTrial         Exp: None Fw: v0.7.10 Fs: S1.2Hz       Image: 2017/05/08 10:20:42         State: Ready Overall Packets: N/A       Image: 2017/05/08 10:20:42         Image: 2017/05/08 10:20:42       Image: 2017/05/08 10:20:42         Image: 2017/05/08 10:20:42       Image: 20                                                                                                    | ■ P                                          |
|                                             | 3A44                                                                                                    | ♥ Plot Options<br><sup>7</sup> Event Markers |
|                                             | SBE5 • all         Exp: Unknown Fw: Unknown Fs: Unknown         State: Disconnected Overall Packets: N/A             Ime:         Live Session: N/A             State: Disconnected Overall Packets: N/A                                                                                                    |                                              |
|                                             | B8A0 (Shimmer_B8A0) => odl     Trial: DefaultTrial     22     Start Recording;       Exp: None Fw: v0.7.10 Fis 51.2Hz     Time: 2017/05/05 15:43.0H     Start Recording;       State: Disconnected Overall Packets: N/A     Ive Session+F/A     24                                                                                                    |                                              |
|                                             | Image: Connection (5/5)       Image: Connect (2/2)         Image: Connect (3/3)       Image: Connect (2/2)         Image: Connect (3/3)       Image: Connect (2/2)         Image: Connect (3/3)       Image: Connect (2/2)         Image: Connect (3/3)       Image: Connect (2/2)         Image: Connect (3/3)       Image: Connect (2/2)         Image: Connect (3/3)       Image: Connect (2/2)         Image: Connect (3/3)       Image: Connect (2/2)         Image: Connect (3/3)       Image: Connect (2/2)         Image: Connect (3/3)       Image: Connect (2/2)         Image: Connect (3/3)       Image: Connect (2/2)         Image: Connect (3/3)       Image: Connect (2/2)         Image: Connect (3/3)       Image: Connect (3/3)         Image: Connect (3/3)       Image: Connect (3/3)         Image: Connect (3/3)       Image: Connect (3/3)         Image: Connect (3/3)       Image: Connect (3/3)         Image: Connect (3/3)       Image: Connect (3/3)         Image: Connect (3/3)       Image: Connect (3/3)         Image: Connect (3/3)       Image: Connect (3/3)         Image: Connect (3/3)       Image: Connect (3/3)         Image: Connect (3/3)       Image: Connect (3/3)         Image: Connect (3/3)       Image: Connect (3/3)         Image: Con                                                                                                    |                                              |

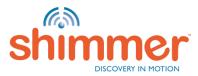

## STREAMING – CONFIGURE TRIAL (4/7)

STEP 4 – Configure the connected Shimmers – click "Configure tab":

| 🤄 ConsensysPRO v1.0.5                                                                                                    |                                                                                                    |
|----------------------------------------------------------------------------------------------------|----------------------------------------------------------------------------------------------------|
|                                                                                                    | 슈 슈 🍄 ?                                                                                                    |
| AVAILABLE DEVICES (5/5) (select shimmers from the table for bluetooth configuration)                                                                                                    | O 巛 DATA VISUALISATION (Active: Plot 1) 🕂 🖞 🛠                                                                |
| SELECT DEVICES  RECORDING DETAILS AND STA                                                                                                    |                                                                                                    |
| 2CO2 (Shimmer_2CO2) <ul> <li>add</li> <li>Exp: CG/EMG FW: V0.7.10 Fs: S1.2Hz</li> <li>Stars: Ready Overall Packets: N/A</li> <li>Vevice Properties</li> <li>Low Noise Accelerometer</li> <li>Gyrosope</li> <li>Gyrosope</li> <li>Battery Wetage</li> </ul>                                                                                                    | Shimmer           00         0.2           0.2         0.0           0.4         0           0.7.0         0 |
| 36AD (Shimmel 36AD) •••••       Image: Signal Signal |                                                                                                    |
| 3A.44 modl         Trial:           Exp: Unknown Fw: Unknown Fs: Unknown         Ime:           state: Disconnected Overall Packets: N/A         Ime:                                                                                                    | Simultaneously belong to the                                                                                 |
| <b>58E5 N.B.</b> Colour identification is different for Shimmers that NOT                                                                                                    | <ul> <li>same trial and have the same</li> <li>colour identification.</li> </ul>                             |
| B8A0 (S belong to the same Trial.<br>state: Dist                                                                                                    | 28           24                                                                                              |
| 1 <sup>0</sup> CONNECTION (5/5)         CONFIGURE (2/2)         STREAM (2/2)         RECORD (2/2)           1 <sup>0</sup> CONNECT (3/3)         1 <sup>0</sup> DISCONNECT (2/2)                                                                                                    | 2<br>18<br>12<br>08<br>04<br>04<br>0<br>010000 X                                                             |

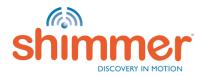

## STREAMING - CONFIGURE TRIAL (5/7)

### STEP 5 – Set TRIAL NAME:

- A. Choose TRIAL NAME.
- B. Start/Stop Logging Method cannot be changed when connected over Bluetooth.

|                             | Commission Aller                                                                                                    |                                                                                                    |                                                                                                    |                                                                                                    | 1000                                                                                                 |
|-----------------------------|----------------------------------------------------------------------------------------------------|----------------------------------------------------------------------------------------------------|----------------------------------------------------------------------------------------------------|----------------------------------------------------------------------------------------------------|----------------------------------------------------------------------------------------------------|
|                             | C+MORNOVERO (2 meanse devices 1 <sup>th</sup> line data                                                                                                    | The manage data                                                                                                    |                                                                                                    |                                                                                                    | G 4 @ ?                                                                                              |
| Α                           | TRIAL NAME: Default7Hal AUTO STOP (MINUL) D                                                                                                    | CC SHAMMER NAME Summer_BOT                                                                                                    | GALEDINICK                                                                                                    |                                                                                                    | Q Rest Stanmer Carly                                                                                 |
| Change in<br>MANAGE DEVICES |                                                                                                    |                                                                                                    |                                                                                                    | 0                                                                                                    | Gathery Vollinger                                                                                    |
|                             | SDCATION +         FF RASID ID         EXPANSION         SHRMAR INFORM           Reset         917         PRETHED Store         Reset         Reset         < | Was have to be a set of the set of the set o | France & Innerenter                                                                                                    | Annual Ingenities Mits<br>Technic Reserved Backers<br>Technic Reserved Backers<br>Technic Reserved Bac                                                                                                    | Product Definition<br>(and a series and a series and a<br>(b) (c) (c) (c) (c) (c) (c) (c) (c) (c) (c |
|                             | Manta Domoni phune in pangé kat, any pag-uatan yina spu Banata anatana.                                                                                                    |                                                                                                    | MARE         MARE         MARE <th< td=""><td>ANY COLOR<br/>THE CARLS<br/>ANY COLOR<br/>ANY COLOR</td><td></td></th<> | ANY COLOR<br>THE CARLS<br>ANY COLOR<br>ANY COLOR |                                                                                                    |
|                             | BACK                                                                                                    |                                                                                                    |                                                                                                    |                                                                                                    | SHETE COMPA                                                                                          |

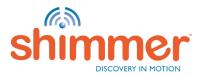

## STREAMING - CONFIGURE TRIAL (6/7)

#### STEP 6 – Set parameters for **each** Shimmer:

- A. Choose SHIMMER NAME.
- B. Choose SAMPLING RATE.
- C. Click on the tiles to enable and configure sensors.
- D. When all Shimmer are configured, click "WRITE CONFIG" to write the configuration to the Shimmers.

| ConsensysPRO v1.0.5                                                              |                                                                                                    |                          |                      |
|----------------------------------------------------------------------------------|----------------------------------------------------------------------------------------------------|--------------------------|----------------------|
| C • NSENSYS R ANAGE DEVICES                                                      |                                                                                                    | -B                       | Ĝ <mark>4</mark> ♥ ? |
| TRIAL NAME: DefaultTrial                                                         |                                                                                                    | MPLING RATE (Hz) 51.20   | © Reset              |
| Start/Stop Logging Method<br>User Button Undock/Dock                             | Low-Noise Accelerometer                                                                                   | Wide-Range Accelerometer | Gyroscope            |
| All config options above apply to each of the Shimmers listed in the table below | A G                                                                                                    | A B                      | <u>ک</u>             |
| AVAILABLE SHIMMERS                                                               | R                                                                                                    | Range: +/- 2g            | Range: +/- 500dps    |
| LOCATION A BT RADIO ID EXPANSION SHIMMER NAME                                    | Magnetometer                                                                                              | Pressure & Temperature   | Battery Voltage      |
| COM36 2C02 ECG/EMG Shimmer_2C02                                                  |                                                                                                    |                          |                      |
| COM54 36AD None Shimmer_36AD                                                     | $\odot$                                                                                                   | <b>A</b>                 | 4                    |
|                                                                                  | Range: e/-13Ga         R           External Expansion ADCs         Ext A7           Ext A6         Ext A7 | Resolution: Low          |                      |
|                                                                                  | Ý Ý Ý                                                                                                    |                          | с                    |
| BACK                                                                             |                                                                                                    |                          |                      |

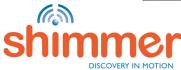

# STREAMING - CONFIGURE TRIAL (7/7)

### STEP 7 – WRITE CONFIG.

#### Wait until Trial Configuration is written:

| Trial Configuration in Progress (Config Live ) Do not undock or power off Shimmers while this dialog is open! |              |                            |                            |          |  |
|----------------------------------------------------------------------------------------------------|--------------|----------------------------|----------------------------|----------|--|
| LOCATION                                                                                                    | BT RADIO ID  | NAME                       | STATUS                     | PROGRESS |  |
| COM3<br>COM9                                                                                                  | 38D4<br>B64E | Shimmer_PPG<br>Shimmer_ECG | In Progress<br>In Progress |          |  |
| CANCEL                                                                                                    |              | Status: 0% Comp            | lete                       | DONE     |  |

### Click "NEXT" to complete the configuration:

|          |             | rial Configuration    | -        | open!    |
|----------|-------------|-----------------------|----------|----------|
| LOCATION | BT RADIO ID | NAME                  | STATUS   | PROGRESS |
| COM3     | 38D4        | Shimmer_PPG           | Success  |          |
| COM9     | B64E        | Shimmer_ECG           | Success  |          |
|          |             |                       |          |          |
|          |             | Status: Configuration | Complete |          |
|          |             |                       |          |          |

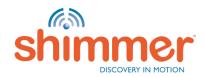

## STREAMING - STREAM & PLOT (1/5)

STEP 1 – Undock Shimmers before streaming:

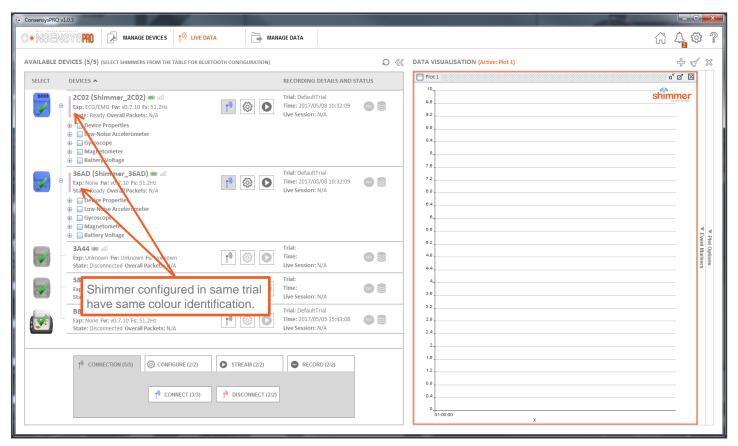

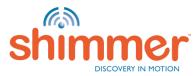

## STREAMING - STREAM & PLOT (2/5)

STEP 2 – Select signals to plot and press "START" to start streaming:

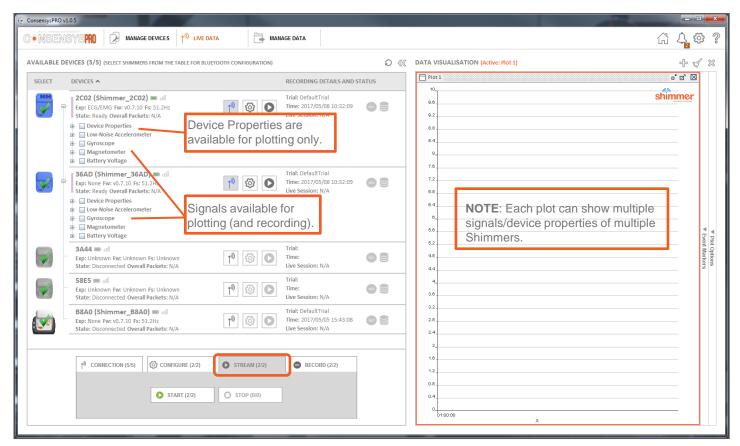

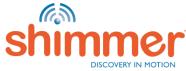

## STREAMING - STREAM & PLOT (3/5)

**Example**: Signal "ExG Test" is plotted in "Plot 1":

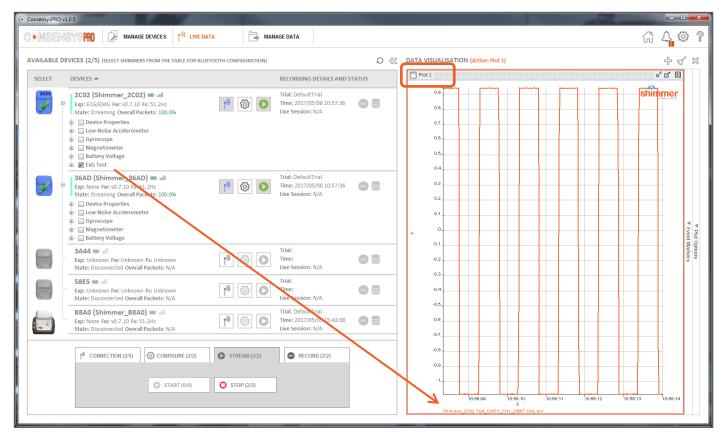

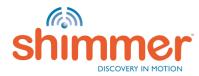

## STREAMING - STREAM & PLOT (4/5)

STEP 4 – Right-click in a plot window to change its properties:

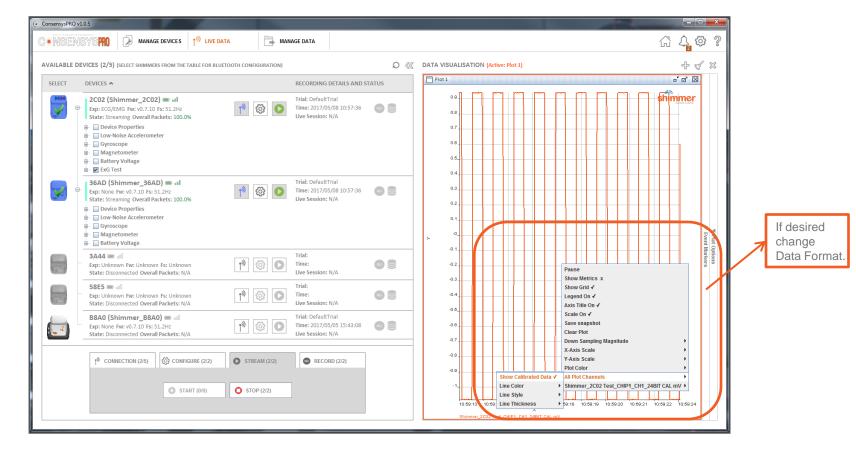

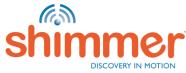

### STREAMING - STREAM & PLOT (5/5)

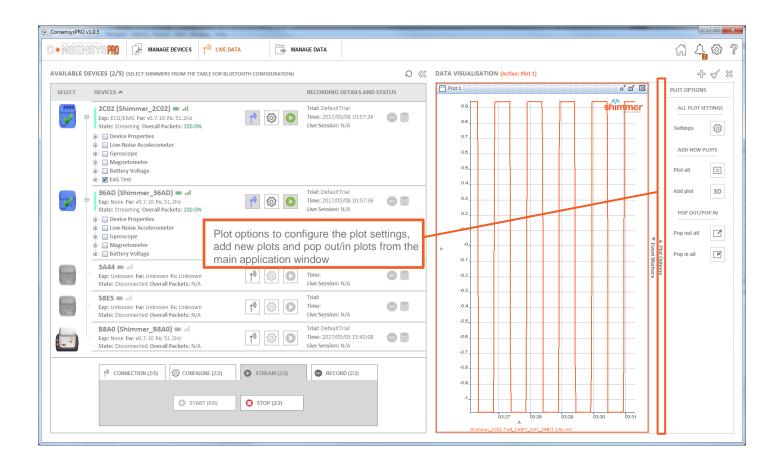

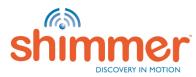

## STREAMING - RECORD (1/4)

STEP 1 – Press buttons on "RECORD" tab to start recording – Choose "START TO PC":

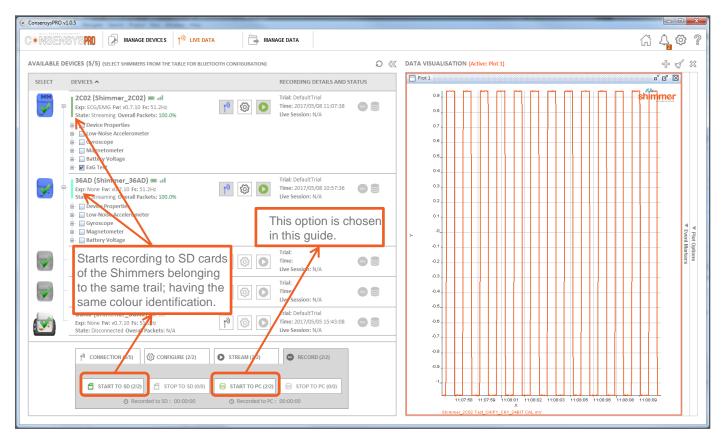

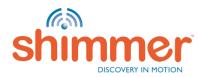

# STREAMING - RECORD (2/4)

STEP 2 – Select the trial for recording and press "CONFIRM":

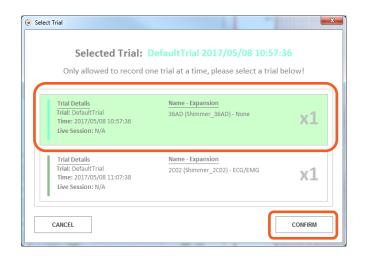

**N.B.** This dialog only shows up when Shimmers across multiple trials have been selected.

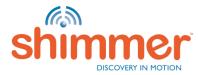

## STREAMING - RECORD (3/4)

STEP 3 – Press "STOP TO PC" to stop recording to PC:

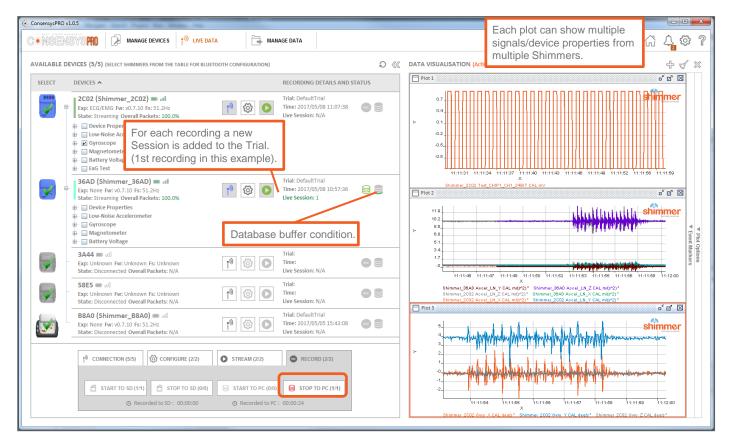

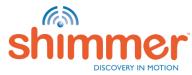

## STREAMING - RECORD (4/4)

STEP 4 – To record simultaneously to SD and PC:

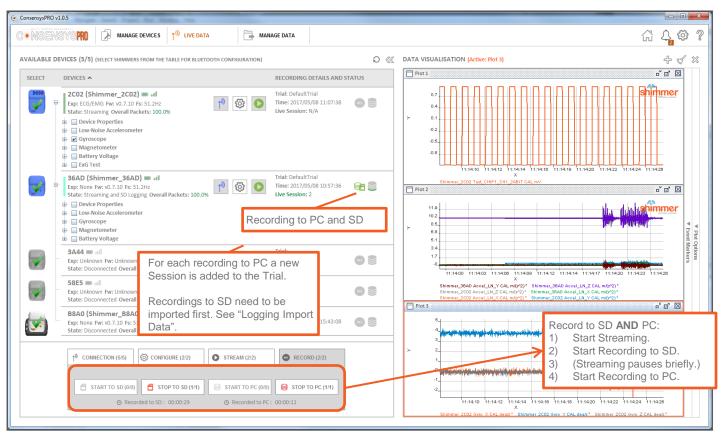

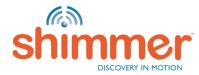

## STREAMING – EVENT MARKERS (1/3)

Event markers can be used to annotate incidents that occur during data collection

STEP 1 – Create or edit event markers (of type Pulse and/or Toggle) when at least one Shimmer is connected over Bluetooth:

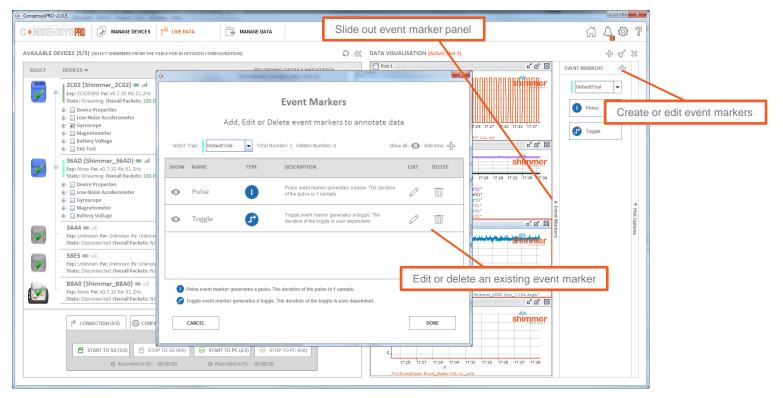

N.B. ConsensysBASIC does not support event markers!

# STREAMING – EVENT MARKERS (2/3)

STEP 2 – Show the available event markers (buttons) when at least one Shimmer is connected data over Bluetooth and fire the event by pressing the relevant event button.

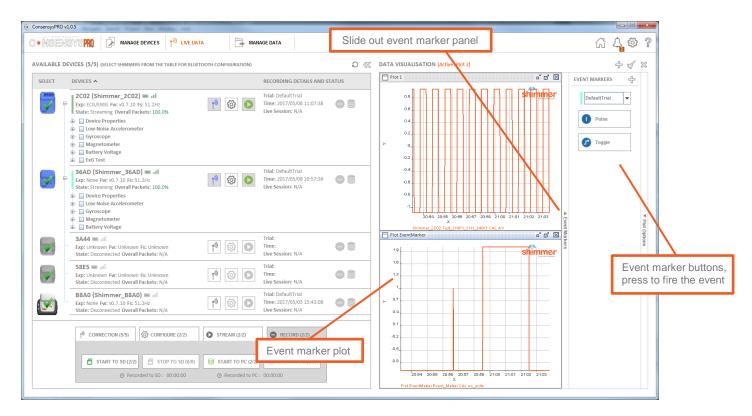

N.B. The event marker value is a code relating to the number of the event

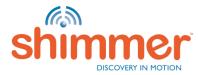

## STREAMING – EVENT MARKERS (3/3)

STEP 3 – Apply the used event markers to the associated datasets. Then the event marker data will get exported along with the Shimmer sensor data.

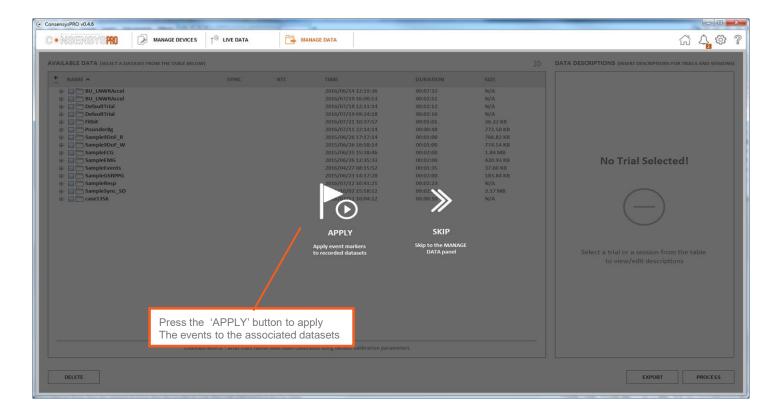

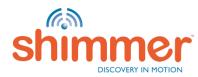

### MANAGE DATA

"MANAGE DATA" – Interfaces with Consensys' database.

Consensys' database holds:

- **SD-Recordings**: imported data from Shimmer SD cards see Logging Import Data.
- PC-Recordings: recorded data streamed to the PC see <u>Streaming Record</u>.

In this section:

- <u>General</u>
- Export
- <u>Delete</u>
- <u>Process</u>

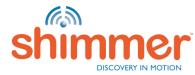

### Manage Data – General

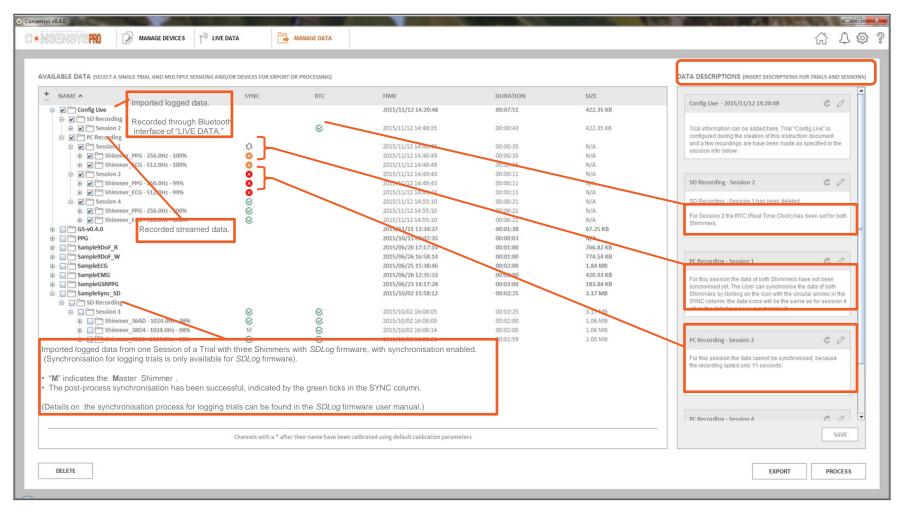

N.B. ConsensysBASIC does not support DATA DESCRIPTIONS!

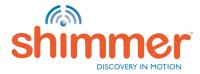

## MANAGE DATA – EXPORT (1/2)

#### STEP 1 – EXPORT – Select data and format:

- A. Select one or more sessions from one trial.
- B. Hit "Export" to export the selected data to a file in the requested format.
- C. Select "File Delimiter", "File Format", "Timestamp Format", "Data Format".
- D. Press "Ok"

| + NAME A                                                                                                    |                                                                                                | R EXPORT OR PROCESSING)     |                                            |               |                       | DATA DESCRIPTIO   | NS (INSERT DESCRIPTIONS FOR TRU                                             | ALS AND SESS |  |
|----------------------------------------------------------------------------------------------------|------------------------------------------------------------------------------------------------|-----------------------------|--------------------------------------------|---------------|-----------------------|-------------------|-----------------------------------------------------------------------------|--------------|--|
| ± NAME ヘ                                                                                                    | SYNC                                                                                           | RTC                         | TIME                                       | DURATION      | SIZE                  | Config theo 30    | 15/11/12 14:20:48                                                           | 00           |  |
| 🕒 🗹 Config Live                                                                                                    |                                                                                                |                             | 2015/11/12 14:20:48                        | 00:07:51      | 422.35 KB             | Conng Live - 20   | 15/11/12 14:20:48                                                           | 00           |  |
| B- SD Recording                                                                                                    |                                                                                                | S                           | 2015/11/12 14:48:35                        | 00:00:43      | 422.35 KB             |                   | Trial information can be added here. Trial "Config Live" is                 |              |  |
| <ul> <li>         ⊕ □ □ Shimmer_PPG - 256         ⊕ □ □ Shimmer_ECG - 512         </li> </ul>                                                                                                    |                                                                                                | 0<br>0                      | 2015/11/12 14:48:35<br>2015/11/12 14:48:35 | 00:00:43      | 54.04 KB<br>368.31 KB |                   | g the creation of this instruction doc<br>ings are have been made as specif |              |  |
| 🗈 🗹 🛅 PC Recording                                                                                                    | Export Options                                                                                 | 6                           | 2013/11/12 14:40:53                        | 00:00.45      | 200.31 KD             | eaction info half | <                                                                           |              |  |
| <ul> <li>Session 1</li> <li>Shimmer_PPG - 256</li> </ul>                                                                                                    | Contraction and an an an and a state of the                                                    |                             |                                            |               |                       | /                 |                                                                             |              |  |
|                                                                                                    |                                                                                                |                             |                                            |               |                       |                   | on 2                                                                        | 00           |  |
| <ul> <li></li></ul>                                                                                                    | File Path: C:\Users\rmo                                                                        | II\Desktop\2015-10-02_16.58 | 12_SampleSync_SD_SD_Session1               | v             | Browse                |                   | on 1 has been deleted.                                                      |              |  |
| B Shimmer_ECG - 512                                                                                                    | .0H.                                                                                           |                             |                                            |               |                       |                   | C (Real Time Clock) has been                                                | eel for both |  |
| Session 4                                                                                                    | Sensor data file 🗹                                                                             | Ū (                         |                                            |               |                       |                   | o (real time crock) has been                                                | 201101 2001  |  |
| 🕒 🗹 🛅 Shimmer_ECG - 512                                                                                                    |                                                                                                |                             |                                            |               |                       |                   |                                                                             |              |  |
| ⊕- □ □ GS-v0.4.0<br>⊕- □ □ PPG                                                                                                    | Export by event marker                                                                         | Name                        |                                            |               | Set.                  |                   |                                                                             |              |  |
| B Sample9DoF_R                                                                                                    |                                                                                                |                             |                                            |               |                       |                   | on 1                                                                        | 00           |  |
| <ul> <li>B Cample9DoF_W</li> <li>B CampleECG</li> </ul>                                                                                                    | Include video file(s) in export (0 video file(s) in export) as a 0 tobs Sharmers have not been |                             |                                            |               |                       |                   |                                                                             |              |  |
| 🗉 🔄 🛅 SampleEMG                                                                                                    | File Format                                                                                    | File Delimiter              | Timestamp Form                             | at Data Forma | at File C             | hunk Size (MB)    | on the icon with the circular arr<br>a icons will be the same as for        | ows in the   |  |
| GampleGSRPPG     SampleSync_SD                                                                                                    | .txt                                                                                           | ▼ tab (\t)                  | Unix                                       | Calibrated    |                       |                   | en synchronised.                                                            | 000010114    |  |
| SD Recording                                                                                                    |                                                                                                | - ab (ii)                   |                                            |               |                       |                   |                                                                             |              |  |
| <ul> <li></li></ul>                                                                                                    | 124.1                                                                                          |                             |                                            |               |                       |                   | on 2                                                                        | 00           |  |
| ⊕· □ □ Shimmer_38D4 - 10 ⊡· □ □ Shimmer_2BE0 - 10                                                                                                    |                                                                                                |                             | ОК                                         | ancel         |                       |                   | ata cannot be synchronised, b                                               |              |  |
| - Accel_WR_X (+/- 28                                                                                                    |                                                                                                |                             |                                            | ancer         |                       |                   | nly 11 seconds.                                                             | ecause       |  |
| - Accel_WR_Y (+/- 2g                                                                                                    |                                                                                                |                             |                                            |               |                       |                   |                                                                             |              |  |
| There we have a start of the start of the st | , 1941.011.)                                                                                   |                             |                                            |               |                       |                   |                                                                             |              |  |
|                                                                                                    |                                                                                                |                             |                                            |               |                       |                   |                                                                             |              |  |
|                                                                                                    |                                                                                                |                             |                                            |               |                       |                   |                                                                             | 0. 11        |  |
|                                                                                                    |                                                                                                |                             |                                            |               |                       | PC Recording - 5  | Ression                                                                     | e. //        |  |

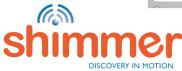

## MANAGE DATA – EXPORT (2/2)

#### STEP 2 – EXPORT – Export the data:

- A. When Export is complete, click "OPEN PATH" to navigate to the exported file(s).
- B. Open the file with a spreadsheet application, or with for example MATLAB.

| Manage Data Progress                                                                      |                               |                        | ×        | 🛞 Mar | nage Data Progress                                                          |                                   |                        | ×         |  |
|-------------------------------------------------------------------------------------------|-------------------------------|------------------------|----------|-------|-----------------------------------------------------------------------------|-----------------------------------|------------------------|-----------|--|
| Exporting sessions from BT<br>Export might take awhile depending on the size of the files |                               |                        |          |       | Export Complete Export might take awhile depending on the size of the files |                                   |                        |           |  |
| NAME                                                                                      | DURATION                      | STATUS                 | PROGRESS |       | NAME                                                                        | DURATION                          | STATUS                 | PROGRESS  |  |
| Shimmer_ECG<br>Shimmer_PPG                                                                | 00:06:21<br>00:06:21          | In Progress<br>Pending |          |       | Shimmer_ECG<br>Shimmer_PPG                                                  | 00:06:21<br>00:06:21              | Completed<br>Completed | _         |  |
|                                                                                           | Status: Exporting Shimmer_ECG |                        |          |       |                                                                             | Status: Exporting Session<br>100% | is is Complete         | PATH DONE |  |

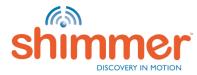

## MANAGE DATA – DELETE (1/3)

#### STEP 1 – DELETE – Select and delete data:

- A. Select data to be deleted this can.
- B. Hit "DELETE" to delete the selected data from the database (and hit "YES" to confirm).

| TEADLE DATA (ALLETA SINGLE INAL AND MOLTIPLE SESSION                                                                                                    | NS AND/OR DEVICES FOR EXPO | RT OR PROCESSING)     |                                               |                                      |                      | DATA DESCRIPTIONS (INSERT DESCRIPTIONS FOR                                                              | TRIALS AND SE     |
|----------------------------------------------------------------------------------------------------|----------------------------|-----------------------|-----------------------------------------------|--------------------------------------|----------------------|----------------------------------------------------------------------------------------------------|-------------------|
| NAME A                                                                                                    | SYNC                       | RTC                   | TIME                                          | DURATION                             | SIZE                 |                                                                                                    | c /               |
| 🖻 🗹 Config Live                                                                                                    |                            |                       | 2015/11/12 14:20:48                           | 00:07:51                             | 422.35 KB            | Config Live - 2015/11/12 14:20:48                                                                       | 60                |
| 😑 🔚 SD Recording                                                                                                    |                            |                       |                                               |                                      |                      |                                                                                                    |                   |
| 😑 🛄 Session 2                                                                                                    |                            | <u>ଜ</u> ଜ ଜ ଜ        | 2015/11/12 14:48:35                           | 00:00:43                             | 422.35 KB            | Trial information can be added here. Trial "Confi<br>configured during the creation of this instruction |                   |
| B- Shimmer_PPG - 256.0Hz - 100%                                                                                                    |                            | 8                     | 2015/11/12 14:48:35                           | 00:00:43                             | 54.04 KB             | and a few recordings are have been made as sp                                                           |                   |
|                                                                                                    |                            | 8                     | 2015/11/12 14:48:35                           | 00:00:43                             | 368.31 KB            | session info below.                                                                                     |                   |
| PC Recording     Session 1                                                                                                    | 0                          |                       | 2015/11/12 14:48:49                           | 00:00:35                             | N/A                  |                                                                                                    |                   |
|                                                                                                    | 0                          |                       | 2015/11/12 14:48:49                           | 00:00:35                             | N/A<br>N/A           |                                                                                                    |                   |
|                                                                                                    | ö                          |                       | 2015/11/12 14:48:49                           | 00:00:35                             | N/A<br>N/A           | SD Recording - Session 2                                                                                | 00                |
| e- ₽ 🗂 Session 2                                                                                                    | 0                          |                       | 2015/11/12 14:49:43                           | 00:00:11                             | N/A                  |                                                                                                    |                   |
|                                                                                                    | ŏ                          |                       | 2015/11/12 14:49:43                           | 00:00:11                             | N/A                  | SD Recording - Session 1 has been deleted.                                                              |                   |
| K Shimmer ECG - 512.0Hz - 99%                                                                                                    | 0                          |                       | 2015/11/12 14:49:43                           | 00:00:11                             | N/A                  |                                                                                                    |                   |
| 🕒 🔝 🎦 Session 4                                                                                                    | S                          |                       | 2015/11/12 14:55:10                           | 00:06:21                             | N/A                  | For Session 2 the RTC (Real Time Clock) has b<br>Shimmers.                                              | een set for both  |
| 🕒 🛄 🛅 Shimmer_PPG - 256.0Hz - 100%                                                                                                    | 888                        | <u> </u>              |                                               |                                      | × 1/A                | Simmers.                                                                                                |                   |
| 😟 🔚 🛅 Shimmer_ECG - 512.0Hz - 100%                                                                                                    | S                          | Permanently           | delete selected data?                         | and the second second                | I/A                  |                                                                                                    |                   |
| 🖶 🛄 🛅 GS-v0.4.0                                                                                                    |                            | ? Yo                  |                                               |                                      | 57.25 KB             | 44                                                                                                    |                   |
| PPG                                                                                                    |                            | Yo Yo                 | u are about to permanently delete the selec   | ted data. Are you sure you want to p | U/A                  | PC Recording - Session 1                                                                                | 00                |
| B- Sample9DoF_R                                                                                                    |                            |                       | Yes                                           |                                      | 766.82 KB            | PC Recording - Session 1                                                                                | 00                |
| Sample9DoF_W                                                                                                    |                            |                       | Tes He                                        |                                      | 774.54 KB            | For this session the data of both Shimmers hav                                                          | e not been        |
| SampleECG                                                                                                    |                            | <u></u>               |                                               |                                      | 1.84 MB              | syncronised yet. The User can synchronise the                                                           | data of both      |
| GampleEMG                                                                                                    |                            |                       | 2015/06/26 12:35:33                           | 00:02:00                             | 420.93 KB            | Shimmers by clicking on the icon with the circula<br>SYNC column; the data icons will be the same a     |                   |
| SampleGSRPPG     SampleSync_SD                                                                                                    |                            |                       | 2015/06/23 14:17:28<br>2015/10/02 15:58:12    | 00:02:00                             | 183.84 KB<br>3.17 MB | when the data have been synchronised.                                                                   | 15 101 58551011 4 |
| Some Sync_Some Sync_S |                            |                       | 2015/10/02 15:56:12                           | 00.02.25                             | 3.17 WD              |                                                                                                    |                   |
| So Recording     Session 1                                                                                                    | Q                          | Q.                    | 2015/10/02 16:08:05                           | 00:02:25                             | 3.17 MB              |                                                                                                    |                   |
| B Session 1<br>B Shimmer_36AD - 1024.0Hz - 98%                                                                                                    | N N                        | ର<br>ର<br>ର<br>ର<br>ର | 2015/10/02 16:08:05                           | 00:02:00                             | 1.06 MB              | PC Recording - Session 2                                                                                | 00                |
| ⊕ ☐ Shimmer_38D4 - 1024.0Hz - 98%                                                                                                    | M                          | Q.                    | 2015/10/02 16:08:14                           | 00:02:00                             | 1.06 MB              | PC Recording - Session 2                                                                                | 00                |
| 😑 🔄 🎦 Shimmer_2BE0 - 1024.0Hz - 98%                                                                                                    | S                          | C.                    | 2015/10/02 16:08:31                           | 00:01:59                             | 1.05 MB              | For this session the data cannot be synchronise                                                         | ed, because       |
|                                                                                                    |                            |                       |                                               |                                      |                      | the recording lasted only 11 seconds.                                                                   |                   |
|                                                                                                    |                            |                       |                                               |                                      |                      | PC Recording - Session 4                                                                                | Ċ. //             |
|                                                                                                    |                            |                       | alibrated using default calibration parameter |                                      |                      |                                                                                                    | SAVE              |

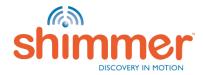

# MANAGE DATA – DELETE (2/3)

STEP 2 – DELETE – Click "DONE" when Deleting Files is Complete:

| 💌 Manage | Data Progress                                                                              | and the second |                                  |                    | <b>X</b>    |  |  |  |  |  |
|----------|--------------------------------------------------------------------------------------------|----------------|----------------------------------|--------------------|-------------|--|--|--|--|--|
|          | <b>Deleting is complete</b><br>Delete might take awhile depending on the size of the files |                |                                  |                    |             |  |  |  |  |  |
| NA       | ME                                                                                         | 1              | DURATION                         | STATUS             | PROGRESS    |  |  |  |  |  |
|          | immer_ECG<br>immer_PPG                                                                     |                | 00:00:11<br>00:00:11             | Success<br>Success |             |  |  |  |  |  |
|          |                                                                                            | Status         | s: Deletin <mark>g Fil</mark> es | is Complete        |             |  |  |  |  |  |
|          | 100 %                                                                                      |                |                                  |                    |             |  |  |  |  |  |
|          |                                                                                            |                |                                  | OPE                | N PATH DONE |  |  |  |  |  |

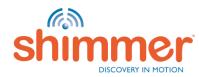

## MANAGE DATA – DELETE (3/3)

STEP 3 – DELETE – Confirm data has been deleted:

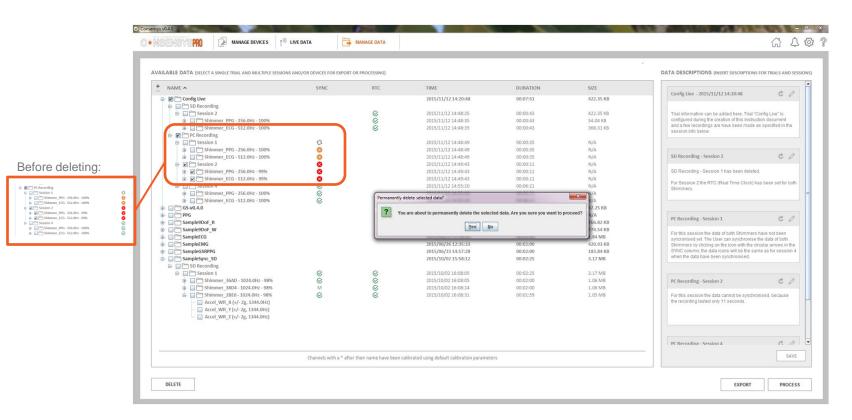

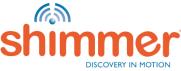

# MANAGE DATA – PROCESS (1/5)

#### STEP 1 – Select data:

- A. Select data to process *e.g.* "ECG\_LA\_RA\_24BIT" from Shimmer called: "Shimmer\_ECG".
- B. Click "PROCESS".

| ILABLE DATA (SELECT A SINGLE TRIAL AND MULTIPLE SESSION                                                                                                    | S AND/OR DEVICES FOR EXPO | RT OR PROCESSING) |                                                                                                    |                                                                                  |                                                                               | DATA DESCRIPTIONS (INSERT DESCRIPTIONS FOR TRIA                                                                                                    | LS AND SESSIO         |
|----------------------------------------------------------------------------------------------------|---------------------------|-------------------|----------------------------------------------------------------------------------------------------|----------------------------------------------------------------------------------|-------------------------------------------------------------------------------|----------------------------------------------------------------------------------------------------|-----------------------|
| NAME A                                                                                                    | SYNC                      | RTC               | TIME                                                                                                    | DURATION                                                                         | SIZE                                                                          | Config Live - 2015/11/12 14:20:48                                                                                                    | 00                    |
|                                                                                                    |                           | ଜନ୍ଦ              | 2015/11/12 14:20:48<br>2015/11/12 14:48:35<br>2015/11/12 14:48:35<br>2015/11/12 14:48:35                                                                       | 00:07:40<br>00:00:43<br>00:00:43<br>00:00:43                                     | 422.35 KB<br>422.35 KB<br>54.04 KB<br>368.31 KB                               | Trial information can be added here. Trial "Config Live<br>configured during the creation of this instruction docu<br>few recordings are have been made as specified in th                                                                                             | ment and a            |
| PC Recording     PS Session 1     Session 1     Session 1     PG - 256.0Hz - 100%     D Shimmer ECG - 512.0Hz - 100%                                                                                                    | 0                         |                   | 2015/11/12 14:48:49<br>2015/11/12 14:48:49                                                                                                    | 00:00:35                                                                         | N/A<br>N/A                                                                    | info below.                                                                                                    |                       |
| Simmer_ECG - 512.0Hz - 100%     Session 4     Simmer_PPG - 256.0Hz - 100%                                                                                                    | 8<br>8<br>8               |                   | 2015/11/12 14:48:49<br>2015/11/12 14:55:10<br>2015/11/12 14:55:10                                                                                              | 00:00:35<br>00:06:21<br>00:06:21                                                 | N/A<br>N/A<br>N/A                                                             | SD Recording - Session 2                                                                                                    | 00                    |
| C = Shinmer, CC = SL2.04z - 100%     C = Shinmer, CC = SL2.04z - 100%     C = CC = MC, Status1     C = CC = MC, Status2     C = CC = MC, Status2     C = CC = MC, Status     C = CC = MC, Status     C = MC, Status     C = CC = MC, Status     C = CC | Š                         |                   | 2015/11/12 14:55:10                                                                                                    | 00:06:21                                                                         | N/A<br>N/A                                                                    | SD Recording - Session 1 has been deleted.<br>For Session 2 the RTC (Real Time Clock) has been t<br>Shimmers.                                                                                                    | et for both           |
| ECG_VX-RL_24BIT                                                                                                    |                           |                   | 2015/11/11 12:34:37                                                                                                    | 00:01:38                                                                         | 67.25 KB                                                                      | PC Recording - Session 1                                                                                                    | 00                    |
|                                                                                                    |                           |                   | 2015/10/15 09:07:35<br>2015/06/26 17:17:14<br>2015/06/26 16:58:14<br>2015/06/25 15:38:46<br>2015/06/23 14:235:33<br>2015/06/23 14:17:28<br>2015/10/02 15:58:12 | 00:00:03<br>00:01:00<br>00:02:00<br>00:02:00<br>00:02:00<br>00:02:00<br>00:02:25 | N/A<br>766.82 KB<br>774.54 KB<br>1.84 MB<br>420.93 KB<br>183.84 KB<br>3.17 MB | For this session the data of both Shimmers have not<br>syncronise by LThe User can synchronise the data.<br>Shimmers by Jocking of the Icow thit here in a crutata and<br>SYRC column; the data lower ball be the same as for<br>when the data have been synchronised. | of both<br>ows in the |
| SD Recording     Session 1                                                                                                    | <u>ଓ</u> ଓ                | S                 | 2015/10/02 16:08:05                                                                                                    | 00:02:25                                                                         | 3.17 MB                                                                       | PC Recording - Session 4                                                                                                    | C /                   |
|                                                                                                    | ©<br>M                    | 888               | 2015/10/02 16:08:05<br>2015/10/02 16:08:14<br>2015/10/02 16:08:31                                                                                              | 00:02:00<br>00:02:00<br>00:01:59                                                 | 1.06 MB<br>1.06 MB<br>1.05 MB                                                 | Insert Session Description Here.                                                                                                    |                       |
|                                                                                                    |                           |                   | alibrated using default calibration paramete                                                                                                    |                                                                                  |                                                                               | -                                                                                                    | SAVE                  |

N.B. ConsensysBASIC does not support off-line data processing

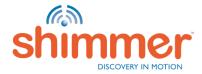

# MANAGE DATA – PROCESS (2/5)

STEP 2 – Select a Processing Option:

- A. Select Filters or Algorithms only algorithms compatible with the selected data can be selected.
- B. Note that **Filters** only applies one filter operation to the selected signal(s). Follow STEPS 1 to 3 on the processed signal(s) to apply a successive filter operation.
- C. Click "NEXT".

|              | a manufacture and a                                                            | 10.00                                                                                                    |          |
|--------------|--------------------------------------------------------------------------------|----------------------------------------------------------------------------------------------------|----------|
|              | Select a Pro                                                                   | ocessing Option                                                                                                    |          |
| <b>1</b> SEL | ECT PROCESSING OPTION 2 SELECT SI                                              | IGNALS TO PROCESS <b>3</b> APPLY PR                                                                                                    | OCESSING |
|              | Filters         Apply filters to the sensor data to remove unwanted components | Compatible Algorithms:<br><ul> <li>③ 6DoF IMU to Quaternion</li> <li>③ 9DoF IMU to Quaternion</li> <li>③ PPG to HR</li> <li>④ ECG to HR (Min Fs: 128Hz)</li> </ul> Algorithms Apply algorithms to obtain derived sensor metrics |          |
| CLC          | DSE                                                                            |                                                                                                    | NEXT     |

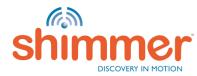

# MANAGE DATA – PROCESS (3/5)

#### STEP 3 – Configuring Signal Processing:

- A. Select signals to process. (In this example only one signal was selected, so there is nothing else to select.)
- B. Select filter parameters.
- C. Add to the "PROCESSED SIGNALS OUT" list for the next stage.
- D. Hit "Apply".

|    |                                                                                                    |                                                                                                    | - X-                              |                                                                                                    |                                                                                                    |                                                                  |           | ×                                                                                                    |
|----|----------------------------------------------------------------------------------------------------|----------------------------------------------------------------------------------------------------|-----------------------------------|----------------------------------------------------------------------------------------------------|----------------------------------------------------------------------------------------------------|------------------------------------------------------------------|-----------|----------------------------------------------------------------------------------------------------|
|    | Select signals on                                                                                                    | Configuring Signal Processing<br>the left and/or select compatible algorithms, then add/remove sign | als using the arrows on the right | Configuring Signal Processing           Select signals on the left and/or select compatible algorithms, then add/remove signals using the arrows on the right           1 SELECT PROCESSING OFFICIA           2 MLECT SIGNALS TO PROCESS           3 APPLY PROCESSING |                                                                                                    |                                                                  |           |                                                                                                    |
|    | 1 SELECT PROCESSING OPTION                                                                                                    | 2 SELECT SIGNALS TO PROCESS                                                                         | 3 APPLY PROCESSING                |                                                                                                    | 1 SELECT PROCESSING OPTION                                                                                                    | 2 SELECT SIGNALS TO PROCESS                                      | 3 APPLY P | ROCESSING                                                                                                    |
| SI | GNALS IN                                                                                                    | PROCESSING OPTIONS                                                                                  | PROCESSED SIGNALS OUT             |                                                                                                    | SIGNALS IN                                                                                                    | PROCESSING OPTIONS                                               |           | PROCESSED SIGNALS OUT                                                                                                    |
|    | NAME<br>© Charactering<br>© Charactering<br>© Charac | FILTES                                                                                              |                                   |                                                                                                    | <ul> <li>NAME</li> <li>PC Recording</li> <li>Secolar 4</li> <li>Standar 4</li> <li>Standar 4</li> <li>Standar 4</li> <li>Standar 4</li> <li>Standar 4</li> </ul> | Band Pass         Band Stop           Intraps 200         Fr 2 5 | >>><br>«« | MAME     Pr Recording     Generating     Generating     Gene |
|    | BACK                                                                                                    |                                                                                                    | APPLY                             |                                                                                                    | ВАСК                                                                                                    |                                                                  |           |                                                                                                    |

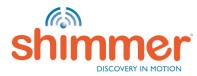

# MANAGE DATA – PROCESS (4/5)

STEP 4 – Processing Data in Progress – Click "DONE" when complete:

| ( <b>X</b>                                                                                                    | (·                                                                                                    |
|----------------------------------------------------------------------------------------------------|----------------------------------------------------------------------------------------------------|
| Processing Data in Progress                                                                                                    | Process Data Complete This might take a while depending on the amount of data!                                                                     |
| 1 select processing option         2 select signals to process         3 apply processing                                                              | 1 SELECT PROCESSING OPTION         2 SELECT SIGNALS TO PROCESS         3 APPLY PROCESSING                                                          |
| DATA SOURCE         SESSION ID         DEVICE         STATUS         PROGRESS           PC Recording         4         Shimmer_ECG         In Progress | DATA SOURCE         SESSION ID         DEVICE         STATUS         PROGRESS           PC Recording         4         Shimmer_ECG         Success |
| Overall Status: 40% Complete                                                                                                    | Process Data is Done!                                                                                                    |

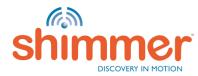

# MANAGE DATA – PROCESS (5/5)

STEP 5 – Confirm processing has been applied:

|                                                                                                    |        |                                      |                                                                                                    |                                                                                                    |                                                                                                    |                                                                                                    | ND SESS                |
|----------------------------------------------------------------------------------------------------|--------|--------------------------------------|----------------------------------------------------------------------------------------------------|----------------------------------------------------------------------------------------------------|----------------------------------------------------------------------------------------------------|----------------------------------------------------------------------------------------------------|------------------------|
| NAME A                                                                                                    | SYNC   | RTC                                  | TIME                                                                                                    | DURATION                                                                                                 | SIZE                                                                                                    | Config Live - 2015/11/12 14:20:48                                                                                                    | c 0                    |
| 🕞 📝 🚞 Config Live                                                                                                    |        |                                      | 2015/11/12 14:20:48                                                                                                    | 00:07:40                                                                                                 | 422.35 KB                                                                                                    | Comig Live - 2013/11/12 14:20:46                                                                                                    | 0 4                    |
| SD Recording     Session 2                                                                                                    |        | S                                    | 2015/11/12 14:48:35                                                                                                    | 00:00:43                                                                                                 | 422.35 KB                                                                                                    | Trial information can be added here. Trial "Config Live" is                                                                                                    |                        |
|                                                                                                    |        | S                                    | 2015/11/12 14:48:35                                                                                                    | 00:00:43                                                                                                 | 54.04 KB                                                                                                    | configured during the creation of this instruction document                                                                                                    |                        |
| B Shimmer ECG - 512.0Hz - 100%                                                                                                    |        | S                                    | 2015/11/12 14:48:35                                                                                                    | 00:00:43                                                                                                 | 368.31 KB                                                                                                    | few recordings are have been made as specified in the ses                                                                                                    | ssion                  |
| B-                                                                                                    |        |                                      |                                                                                                    |                                                                                                    |                                                                                                    | info below.                                                                                                    |                        |
| 😑 🔲 🗁 Session 1                                                                                                    | 0      |                                      | 2015/11/12 14:48:49                                                                                                    | 00:00:35                                                                                                 | N/A                                                                                                    |                                                                                                    |                        |
| B Shimmer_PPG - 256.0Hz - 100%                                                                                                    | 0      |                                      | 2015/11/12 14:48:49                                                                                                    | 00:00:35                                                                                                 | N/A                                                                                                    | (                                                                                                    |                        |
| ECG - 512.0Hz - 100%     Shimmer_ECG - 512.0Hz - 100%     Shimmer_ECG - 512.0Hz - 100%      Shimmer_ECG - 512.0Hz - 100%     Shimmer_ECG - 512.0Hz - 100%        | 0      |                                      | 2015/11/12 14:48:49                                                                                                    | 00:00:35                                                                                                 | N/A                                                                                                    | SD Recording - Session 2                                                                                                    | 00                     |
| G Session 4                                                                                                    | SS     |                                      | 2015/11/12 14:55:10                                                                                                    | 00:06:21<br>00:06:21                                                                                     | N/A<br>N/A                                                                                                    |                                                                                                    |                        |
| <ul> <li>B Shimmer_PPG - 256.0Hz - 100%</li> <li>Shimmer ECG - 512.0Hz - 100%</li> </ul>                                                                                                    | 00     |                                      | 2015/11/12 14:55:10<br>2015/11/12 14:55:10                                                                                                    | 00:06:21                                                                                                 | N/A<br>N/A                                                                                                    | SD Recording - Session 1 has been deleted.                                                                                                    |                        |
| ECG EMG Status1                                                                                                    | 6      |                                      | 2013/11/12 14:55:10                                                                                                    | 00:00:21                                                                                                 | N/A                                                                                                    | For Session 2 the RTC has been set for both Shimmers.                                                                                                    |                        |
| ECG_LA_RA_24BIT_HPF     ECG_LC-BA_24BIT     ECG_LL-RA_24BIT                                                                                                    |        |                                      |                                                                                                    |                                                                                                    | session.                                                                                                    | Dr Bengeling - Session 1                                                                                                    | * /                    |
| ECG_UL-RA_24BIT                                                                                                    |        |                                      | 2015/11/11 12:24:27                                                                                                    | 00-01-29                                                                                                 |                                                                                                    |                                                                                                    |                        |
| E CC_LL-RA_24BIT<br>= ECC_LL-RA_24BIT<br>= ECC_VA-RL_24BIT<br>B ■ CS-v0.4.0                                                                                                    |        |                                      | 2015/11/11 12:34:37<br>2015/10/15 09:07:35                                                                                                    | 00:01:38                                                                                                 | 67.25 KB                                                                                                    | For this session the data of both Shimmers has not been                                                                                                    |                        |
| CCG_CL_PADI<br>CCG_LL-RA_24BIT<br>CG_SV0.4.0<br>PPG                                                                                                    |        |                                      | 2015/11/11 12:34:37<br>2015/10/15 09:07:35<br>2015/06/26 17:17:14                                                                                                    | 00:01:38<br>00:00:03<br>00:01:00                                                                         |                                                                                                    | For this session the data of both Shimmers has not been<br>syncronised yet. The User can synchronise the data of both<br>Shimmers by clicking on the icon with the circular arrows in                                                                                                    | th<br>in the           |
|                                                                                                    |        |                                      | 2015/10/15 09:07:35                                                                                                    | 00:00:03                                                                                                 | 67.25 KB<br>N/A                                                                                                | For this session the data of both Shimmers has not been<br>syncronised yet. The User can synchronise the data of both<br>Shimmers by clicking on the icon with the circular arrows in<br>SYYIC column, the data icons will be the same as for sessi                                             | th<br>in the           |
| CO_LEXA_240IT     CG_LEXA_240IT     CG_VA.RL_240IT     CG_VA.RL_240IT     CG_VA.RL_240IT     SampletDof. R     SampletDof. R     SampletCG                                                                                                    |        |                                      | 2015/10/15 09:07:35<br>2015/06/26 17:17:14<br>2015/06/26 16:58:14<br>2015/06/25 15:38:46                                                                                                    | 00:00:03<br>00:01:00<br>00:01:00<br>00:02:00                                                             | 67.25 KB<br>N/A<br>766.82 KB<br>774.54 KB<br>1.84 MB                                                           | For this session the data of both Shimmers has not been<br>syncronised yet. The User can synchronise the data of both<br>Shimmers by clicking on the icon with the circular arrows in                                                                                                    | th<br>in the           |
|                                                                                                    |        |                                      | 2015/10/15 09:07:35<br>2015/06/26 17:17:14<br>2015/06/26 16:58:14<br>2015/06/25 15:38:46<br>2015/06/26 12:35:33                                                                                                    | 00:00:03<br>00:01:00<br>00:01:00<br>00:02:00<br>00:02:00                                                 | 67.25 KB<br>N/A<br>766.82 KB<br>774.54 KB<br>1.84 MB<br>420.93 KB                                              | For this session the data of both Shimmers has not been<br>syncronised yet. The User can synchronise the data of both<br>Shimmers by clicking on the icon with the circular arrows in<br>SYYIC column, the data icons will be the same as for sessi                                             | th<br>in the           |
|                                                                                                    |        |                                      | 2015/10/15 09:07:35<br>2015/06/26 17:17:14<br>2015/06/25 16:58:14<br>2015/06/25 15:38:46<br>2015/06/26 12:35:33<br>2015/06/23 14:17:28                                                                                                  | 00:00:03<br>00:01:00<br>00:01:00<br>00:02:00<br>00:02:00<br>00:02:00                                     | 67.25 KB<br>N/A<br>776.82 KB<br>774.54 KB<br>1.84 MB<br>420.93 KB<br>183.84 KB                                 | For this assistent the data of both Shimmers has not been<br>synchronice by LThe User can synchronice the data of both<br>Shimmers by clicking on the icon with the circular arrows in<br>SWIC coders, the data icons will be the same as for sessi<br>afterwards.                              | th<br>in the<br>sion 4 |
|                                                                                                    |        |                                      | 2015/10/15 09:07:35<br>2015/06/26 17:17:14<br>2015/06/26 16:58:14<br>2015/06/25 15:38:46<br>2015/06/26 12:35:33                                                                                                    | 00:00:03<br>00:01:00<br>00:01:00<br>00:02:00<br>00:02:00                                                 | 67.25 KB<br>N/A<br>766.82 KB<br>774.54 KB<br>1.84 MB<br>420.93 KB                                              | For this assistent the data of both Shimmers has not been<br>synchronice by LThe User can synchronice the data of both<br>Shimmers by clicking on the icon with the circular arrows in<br>SWIC coders, the data icons will be the same as for sessi<br>afterwards.                              | th<br>in the<br>sion 4 |
| Cog LitA 2007     Cog LitA 2007     Cog Lit | ñ      | G                                    | 2015/10/15 09:07:35<br>2015/06/26 17:17:14<br>2015/06/26 16:58:14<br>2015/06/25 16:58:14<br>2015/06/26 12:58:33<br>2015/06/23 14:17:28<br>2015/10/02 15:58:12                                                                           | 00:00:03<br>00:01:00<br>00:01:00<br>00:02:00<br>00:02:00<br>00:02:00<br>00:02:25                         | 67.25 KB<br>N/A<br>766.82 KB<br>1.84 MB<br>420.93 KB<br>183.84 KB<br>3.17 MB                                   | For this session the data of both Shimmers has not been<br>syncronised with The User can synchronise the data of both<br>Shimmers by clicitory on the low nith the curvatival arrays in<br>SYNC column, the data icons will be the same as for sessi<br>afterwards.                             | th<br>in the<br>sion 4 |
| Construction     Construction     C | ଓଡ     | ©<br>©                               | 2015/10/15 09:07:35<br>2015/06/26 17:17:14<br>2015/06/25 16:58:14<br>2015/06/25 15:38:46<br>2015/06/26 12:35:33<br>2015/06/23 14:17:28                                                                                                  | 00:00:03<br>00:01:00<br>00:01:00<br>00:02:00<br>00:02:00<br>00:02:00                                     | 67.25 KB<br>N/A<br>776.82 KB<br>774.54 KB<br>1.84 MB<br>420.93 KB<br>183.84 KB                                 | For this assistent the data of both Shimmers has not been<br>synchronice by LThe User can synchronice the data of both<br>Shimmers by clicking on the icon with the circular arrows in<br>SWIC coders, the data icons will be the same as for sessi<br>afterwards.                              | th<br>in the<br>sion 4 |
|                                                                                                    | ©<br>M | SS                                   | 2015/10/15 09:07:35<br>2015/06/28 17:17:14<br>2015/06/28 17:37:14<br>2015/06/28 12:35:38:46<br>2015/06/23 14:235:33<br>2015/06/23 14:235:33<br>2015/10/02 15:58:12<br>2015/10/02 15:58:12<br>2015/10/02 16:08:05<br>2015/10/02 16:08:14 | 00:00:03<br>00:01:00<br>00:01:00<br>00:02:00<br>00:02:00<br>00:02:25<br>00:02:25                         | 67.25 KB<br>N/A<br>766.82 KB<br>774.54 KB<br>1.84 MB<br>420.03 KB<br>183.84 KB<br>3.17 MB<br>3.17 MB           | For this session the data of both Shimmers has not been<br>syncronised with The User can synchronise the data of both<br>Shimmers by clicitory on the low nith the curvatival arrays in<br>SYNC column, the data icons will be the same as for sessi<br>afterwards.                             | th<br>in the           |
|                                                                                                    | S      | ତ<br>ତ<br>ତ<br>ତ<br>ତ<br>ତ<br>ତ<br>ତ | 2015/10/15.09:07:35<br>2015/06/26.17:17:14<br>2015/06/26.17:37:14<br>2015/06/25.15:38:46<br>2015/06/27.51:28:38:46<br>2015/06/23.14:17:28<br>2015/06/23.14:17:28<br>2015/10/02.15:58:12<br>2015/10/02.16:08:05                          | 00:00:03<br>00:01:00<br>00:01:00<br>00:02:00<br>00:02:00<br>00:02:25<br>00:02:25<br>00:02:25             | 67.25 KB<br>N/A<br>746.82 KB<br>774.54 KB<br>1.84 MB<br>420.93 KB<br>18.54 KB<br>3.17 MB<br>3.17 MB<br>1.06 MB | For this session the data of both Shimmers has not been<br>syncronised with The User can synchronise the data of both<br>Shimmers by clicitory on the low nith the curvatival arrays in<br>SYNC column, the data icons will be the same as for sessi<br>afterwards.                             | th<br>in the<br>sion 4 |
| CG LL4A_2001     CG LL4A_2001     CG LL4A_200     CG LL4A_200     CG LL4A_ | ©<br>M | SS                                   | 2015/10/15 09:07:35<br>2015/06/28 17:17:14<br>2015/06/28 17:37:14<br>2015/06/28 12:35:38:46<br>2015/06/23 14:235:33<br>2015/06/23 14:235:33<br>2015/10/02 15:58:12<br>2015/10/02 15:58:12<br>2015/10/02 16:08:05<br>2015/10/02 16:08:14 | 00:00:03<br>00:01:00<br>00:02:00<br>00:02:00<br>00:02:00<br>00:02:25<br>00:02:25<br>00:02:20<br>00:02:20 | 67.25 KB<br>N/A<br>776.54 KB<br>1.64 MB<br>420.03 KB<br>183.84 KB<br>3.17 MB<br>3.17 MB<br>1.06 MB<br>1.06 MB  | For this session the data of both Shimmers has not been<br>syncronised with The User can synchronise the data of both<br>Shimmers by clicitory on the low nith the curvatival arrays in<br>SYNC column, the data icons will be the same as for sessi<br>afterwards.                             | th<br>in the<br>sion 4 |
|                                                                                                    | ©<br>M | SS                                   | 2015/10/15 09:07:35<br>2015/06/28 17:17:14<br>2015/06/28 17:37:14<br>2015/06/28 12:35:38:46<br>2015/06/23 14:235:33<br>2015/06/23 14:235:33<br>2015/10/02 15:58:12<br>2015/10/02 15:58:12<br>2015/10/02 16:08:05<br>2015/10/02 16:08:14 | 00:00:03<br>00:01:00<br>00:02:00<br>00:02:00<br>00:02:20<br>00:02:25<br>00:02:25<br>00:02:20<br>00:02:20 | 67.25 KB<br>N/A<br>776.54 KB<br>1.64 MB<br>420.03 KB<br>183.84 KB<br>3.17 MB<br>3.17 MB<br>1.06 MB<br>1.06 MB  | For this session the data of both Shimmers has not been<br>syncronised with The User can synchronise the data of both<br>Shimmers by clicitory on the low nith the curvatival arrays in<br>SYNC column, the data icons will be the same as for sessi<br>afterwards.                             | th<br>in the<br>sion 4 |
| CG LL4A_2001     CG LL4A_2001     CG LL4A_200     CG LL4A_200     CG LL4A_ | ©<br>M | SS                                   | 2015/10/15 09:07:35<br>2015/06/28 17:17:14<br>2015/06/28 17:37:14<br>2015/06/28 12:35:38:46<br>2015/06/23 14:235:33<br>2015/06/23 14:235:33<br>2015/10/02 15:58:12<br>2015/10/02 15:58:12<br>2015/10/02 16:08:05<br>2015/10/02 16:08:14 | 00:00:03<br>00:01:00<br>00:02:00<br>00:02:00<br>00:02:20<br>00:02:25<br>00:02:25<br>00:02:20<br>00:02:20 | 67.25 KB<br>N/A<br>776.54 KB<br>1.64 MB<br>420.03 KB<br>183.84 KB<br>3.17 MB<br>3.17 MB<br>1.06 MB<br>1.06 MB  | For this session the data of both Shimmers has not been<br>synorosised yet. The User can synchronise the data of both<br>Shimmers by clicitory on the icon with the circular arrows in<br>SYNC column, the data icons will be the same as for sessi<br>alternation.<br>PC Recording - Session 4 | th<br>in the<br>sion 4 |

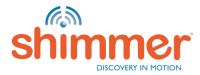

# THINGS YOU MIGHT NEED TO KNOW (1/5)

The green and blue LED (in LED location B) 

- Start Consensys and connect Shimmer Dock or Base. 1.
- Place the Shimmer in the Shimmer Dock or Base. 2.
- The Real Time Clock (RTC) of the Shimmer will be set. 3.
- The blinking stops after the RTC has been set. 4.

are **blinking rapidly**.

- **RTC:** If the "Real Time Clock" on the Shimmer is set, a relationship between "real-world time" and the local clock on the Shimmer is established, enabling synchronisation to a "common clock" among multiple Shimmer and external devices. **N.B.** Switching off Shimmers results in the loss of the RTC information. To set the RTC on the Shimmer, insert the Shimmer into a Shimmer Dock or Consensys Base while the Consensys software is running.
- Check out the Frequently Asked Questions (FAQ)

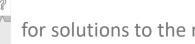

for solutions to the most common

**Session:** A dataset containing data from one or more Shimmers belonging to the same **Trial**, *i.e.* configured at the same time.

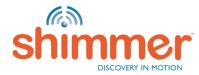

# THINGS YOU MIGHT NEED TO KNOW (2/5)

To access the SD Card of a Shimmer inserted in a Consensys Base, right-click the Shimmer visualisation in MANAGE DEVICES; press "Open SD":

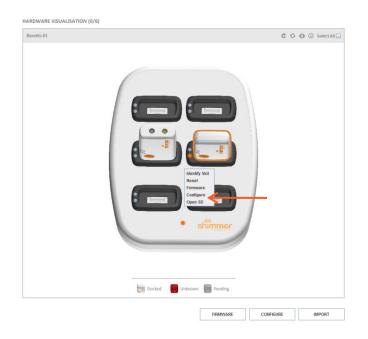

 All User Manuals / User Guides for Shimmer hardware and software is available for download from our website. It is highly recommended that all new Shimmer users read the Shimmer User Manual. (<u>http://www.shimmersensing.com/menu/support/</u>)

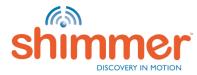

# THINGS YOU MIGHT NEED TO KNOW (3/5)

 To import data from the backup, you only need to open the *Manage Data* category in the Application Settings and click on *Open* the backup

| (a) A | polication Settings                                       | Select Backup Folder | ×                                                                |
|-------|-----------------------------------------------------------|----------------------|------------------------------------------------------------------|
|       | pplication Settings CATEGORY General Firmware Manage Data |                      | st August 2015 08:28:09<br>the backup directory!<br>listed below |
|       | CANCEL                                                    | RESET APPLY CANCEL   | NEXT                                                             |

 After selecting a backup directory and clicking Next, you will be direct to <u>the second</u> step of the import process

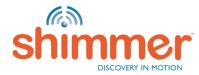

# THINGS YOU MIGHT NEED TO KNOW (4/5)

 Consensys includes a link to this guide in the software and also a FAQ page. Please consult both documents if encountering an issue with the Consensys software or hardware

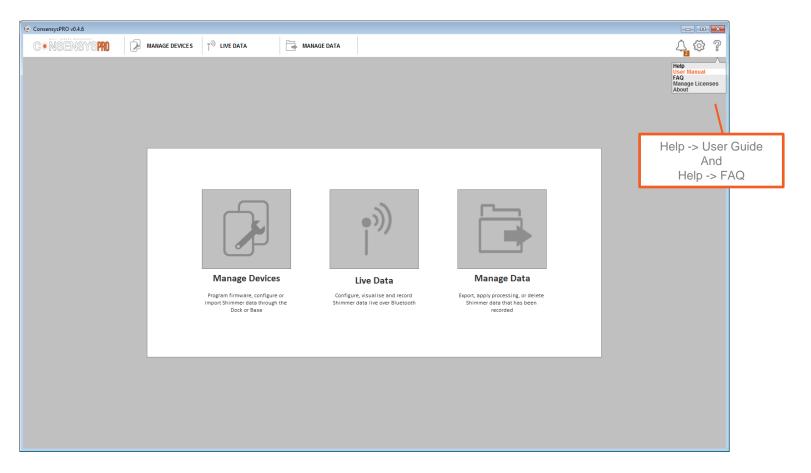

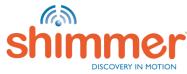

# THINGS YOU MIGHT NEED TO KNOW (5/5)PROTO3 MINI USERS

Customers attaching the Proto3 Mini to newer versions of the Shimmer3 IMU unit (*i.e.*, the SR31-7) need to update the board version for the device to function correctly in Consensys.

- Attach the Proto3 Mini to the SR31-7 by following instructions described in the Proto3 User Guide.
- Dock the Shimmer and program it with LogAndStream v0.10.0 (or greater).
- Hold the Ctrl+Alt+Shift keys and right click on the Shimmer image in the Dock or Base (using Consensys v1.5.0 or greater).
- Select the right click menu option titled "Program Exp. (Expansion) Board ID".
- Select "Proto3 Mini (SR36)" from the drop-down menu, enter a Rev of "2" and click "OK".

To return the Shimmer to normal operation if the Proto3 Mini is disassembled from the IMU, repeat the procedure but instead select the option "Shimmer3 (SR31)" from the drop-down menu and a Rev of "7".

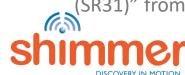

| MICROSS SR31                                                                |
|-----------------------------------------------------------------------------|
| Reset                                                                       |
| Open SD<br>Unpair device over BT                                            |
| Program Exp. Board ID     Program Expansion Board ID     X                  |
| Select the SR version to program<br>Expansion: PROTO3 Mini (SR36)   Rev 2.0 |
| CANCEL                                                                      |
| 82                                                                          |

### TROUBLESHOOTING – DOCK/BASE ISSUES

If you experience any issue while installing or using the Shimmer Dock or Consensys Base, please consult the relevant sections of this guide and the Consensys FAQ first. If the issue has not been resolved, please submit a support query through the support section of our <u>website</u><sup>1</sup>.

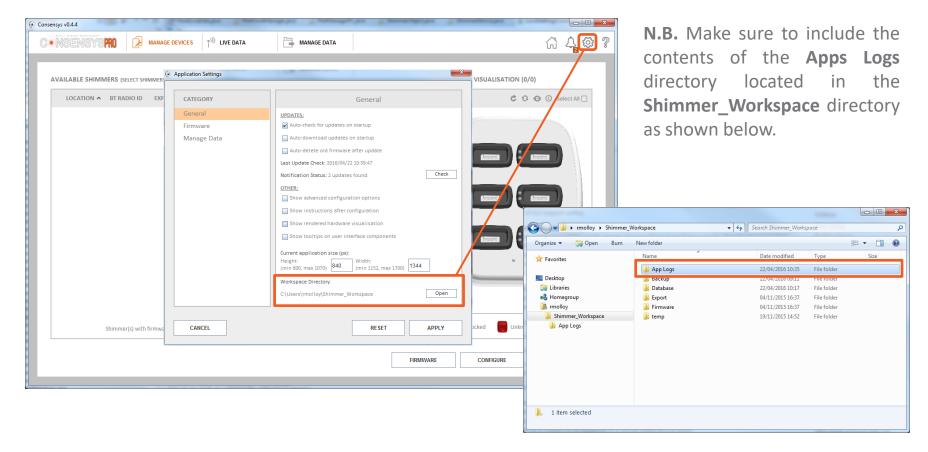

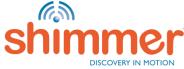

<sup>1</sup> <u>http://www.shimmersensing.com/menu/support/</u>

- If you experience an error with your recorded data in Consensys 'Manage Data', please consult this document and the Consensys FAQs first. If the issue has not been resolved, please submit a support query through the support section of our <u>website</u><sup>1</sup>. N.B. please include the relevant Database File(s) from the Database directory and Binary File(s) from the Backup directory as outlined in this section.
- 1. To identify the appropriate database file, hover your mouse over the trial in the Consensys 'Manage Data' tab. The file name will be a set of digits (*e.g.*, '1435243126.db') as below.

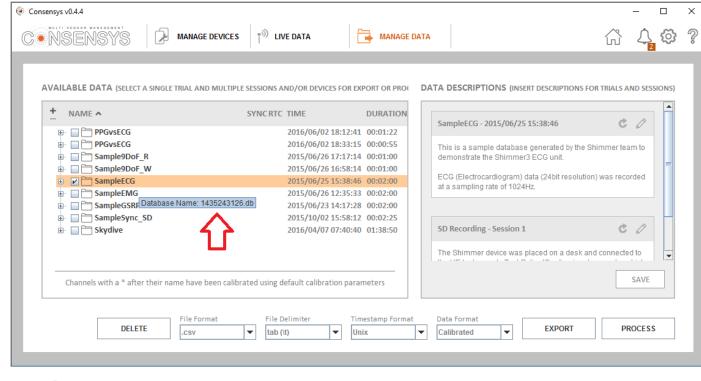

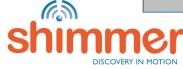

<sup>1</sup> <u>http://www.shimmersensing.com/menu/support/</u>

- 2. To navigate to the **Shimmer\_Workspace** directory:
  - A. Click on the Consensys 'Application Settings' menu
  - B. Click on the 'Open' button to open the workspace directory

|                            | Application Settings                           |                                           | × ×                         |
|----------------------------|------------------------------------------------|-------------------------------------------|-----------------------------|
| C NSENSYS                  | CATEGORY<br>General<br>Firmware<br>Manage Data | General         UPDATES:                  | IS FOR TRIALS AND SESSIONS) |
| Channels with a * after th |                                                | C:\Users\Shimmer\Shimmer_Workspace D Dpen | SAVE                        |
| DELETE                     | CANCEL                                         | RESET APPLY                               | PROCESS                     |

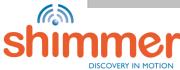

3. The Shimmer Workspace will appear as below. The important directories to note are the 'Backup' and 'Database' directories - as highlighted.

The 'Backup' directory is only relevant if data was imported from the Shimmer's SD card and is not used if data is solely recorded over a Bluetooth connection.

| File Home Share View | himmer_Workspace > | ٽ 🗸         | Search Shimmer_W | orkspace | ~<br>م |
|----------------------|--------------------|-------------|------------------|----------|--------|
| Name                 | Date modified      | Туре        | Size             |          | 7      |
| App Logs             | 29/07/2016 09:23   | File folder |                  |          |        |
| Backup               | 13/04/2016 16:32   | File folder |                  |          |        |
| 🔒 Database           | 29/07/2016 09:46   | File folder |                  |          |        |
|                      | 27/03/2015 23:41   | File folder |                  |          |        |
| - Firmware           | 25/03/2016 15:53   | File folder |                  |          |        |
| Helpfiles            | 24/09/2015 08:50   | File folder |                  |          |        |
|                      |                    |             |                  |          |        |
|                      |                    |             |                  |          |        |

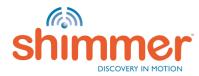

#### 4. <u>'Database' Directory:</u>

This directory stores a database file per 'trial' whereby the database filename is the trial configuration time in Unix Timestamp format. For example, the selected database below, '1435243126.db', corresponds to the 'SampleEMG' trial shown in step 1 which was configured on the '25th June 2015 at 15:38.46 GMT+1' (online converter example here).

| 📙 🛛 🚽 🚽 Database                 |                  |                 | _          |     |
|----------------------------------|------------------|-----------------|------------|-----|
| File Home Share View             |                  |                 |            | ~ ( |
| ← → → ↑ 📙 « Shimmer_Workspac     | e → Database     | ✓ Ö Search      | Database   | م   |
| Name                             | Date modified    | Туре            | Size       | ,   |
| 1435065448.db                    | 02/06/2016 13:50 | Data Base File  | 1,906 KB   |     |
| N 1435243126.db                  | 02/06/2016 13:50 | Data Base File  | 13,323 KB  |     |
| 🗟 1435318533.db                  | 02/06/2016 13:50 | Data Base File  | 4,660 KB   |     |
| 🗟 1435334294.db                  | 02/06/2016 13:50 | Data Base File  | 8,180 KB   |     |
| 🗟 1435335434.db                  | 02/06/2016 13:50 | Data Base File  | 7,766 KB   |     |
| 🗟 1443797892.db                  | 06/10/2015 17:54 | Data Base File  | 33,547 KB  |     |
| 🗟 1460011240.db                  | 15/04/2016 17:18 | Data Base File  | 834,750 KB |     |
| 1460011240.db-journal            | 15/04/2016 17:18 | DB-JOURNAL File | 0 KB       |     |
| 🗟 1460016477.db                  | 08/04/2016 08:49 | Data Base File  | 210,718 KB |     |
| 🗟 1460100675.db                  | 08/04/2016 09:13 | Data Base File  | 64,450 KB  |     |
| 26 items 1 item selected 13.0 MB |                  |                 |            |     |

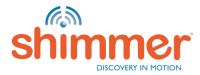

#### 5. <u>'Backup' Directory:</u>

This directory contains the binary data files copied from the Shimmer during the import of data that was recorded to the Shimmer's on-board SD card. The structure of the directory is as shown below. If sending this data to Shimmer Support, it is sufficient to just identify the import date, create a ZIP of that directory and send that to Shimmer support'.

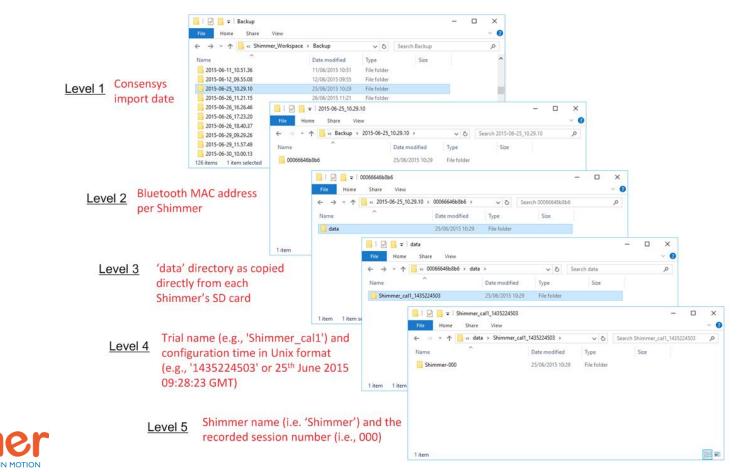

# TROUBLESHOOTING – LIMITED FREE HARD DISK DRIVE SPACE (P1)

- 1. If recording a significant amount of data in Consensys you may find the available memory on the hard disk drive nearing capacity which will limit the ability to record further data (see below for illustration of hard disk drive nearing capacity)
- 2. If step 1. above is observed, Consensys datasets should be moved from the hard disk drive to a secure external location, example procedural steps to follow on the <u>next page</u>.

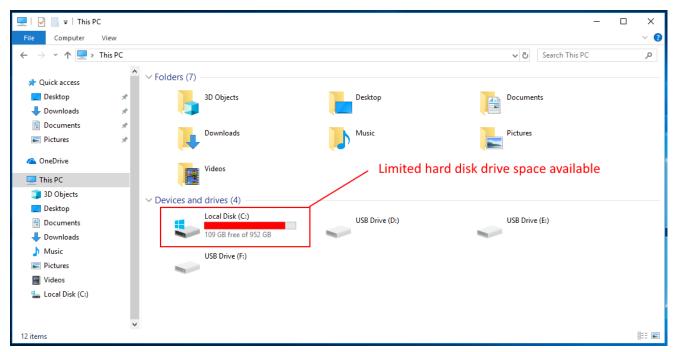

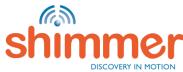

# TROUBLESHOOTING – LIMITED FREE HARD DISK DRIVE SPACE (P2)

#### Example procedure to free-up hard disk drive space

- 1. Choose the Consensys datasets that you would like to archive from the 'Manage Data' tab.
- 2. Identify the dataset's database name (a set of ten digits e.g., '1435243126.db'). See <u>page</u> <u>84</u> for how to do this.
- 3. Locate the corresponding folder (name of the folder is same as the database name e.g., '1435243126') in the 'Database' directory.
- 4. Make sure this folder has a database file (.db)
- 5. Move this folder safely to a secure location e.g. an external hard disk drive (Do not rename the folder.)
- 6. Once you restart the software, you will no longer find the dataset in the 'Manage Data' tab

#### A few points to keep in mind..

- Once archived, for your convenience maintain a document with the dataset's details such as the trial name, database name, study details etc.
- If you would like to view the archived data in Consensys, please copy the dataset's folder to the 'Database' directory of the PC running Consensys and restart the software.
- Store the archived data in secure location.

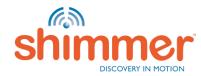

### FURTHER QUESTIONS?

Why not reach out to us through our online ticketing support system?

http://shimmersensing.com/support/wearable-sensing-support/

Or contact us through one of our social media channels

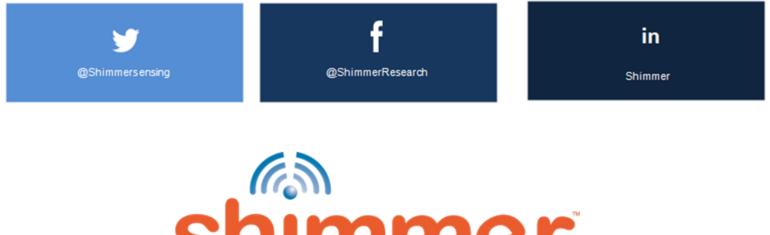

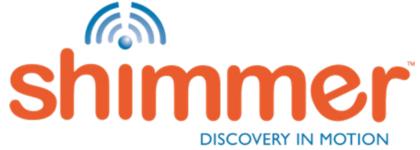

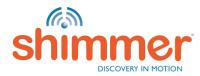